**UNIVERSIDADE FEDERAL DE SANTA MARIA CENTRO DE TECNOLOGIA CURSO DE CIÊNCIA DA COMPUTAÇÃO**

# **MODERNIZAÇÃO DO PORTAL DA INFORMÁTICA DA UFSM UTILIZANDO UM SISTEMA DE GESTÃO DE CONTEÚDO WEB**

**TRABALHO DE GRADUAÇÃO**

**Rodrigo André Scholz**

**Santa Maria, RS, Brasil**

**2007**

# **MODERNIZAÇÃO DO PORTAL DA INFORMÁTICA DA UFSM UTILIZANDO UM SISTEMA DE GESTÃO DE CONTEÚDO WEB**

**por**

**Rodrigo André Scholz**

Trabalho de Graduação apresentado ao Curso de Ciência da Computação da Universidade Federal de Santa Maria (UFSM, RS), como requisito parcial para a obtenção do grau de **Bacharel em Ciência da Computação**

# **Orientador: Prof<sup>a</sup> Andrea Schwertner Charão**

**Trabalho de Graduação N. 237 Santa Maria, RS, Brasil 2007**

**Universidade Federal de Santa Maria Centro de Tecnologia Curso de Ciência da Computação**

A Comissão Examinadora, abaixo assinada, aprova o Trabalho de Graduação

# **MODERNIZAÇÃO DO PORTAL DA INFORMÁTICA DA UFSM UTILIZANDO UM SISTEMA DE GESTÃO DE CONTEÚDO WEB**

elaborado por **Rodrigo André Scholz**

como requisito parcial para obtenção do grau de **Bacharel em Ciência da Computação**

# **COMISSÃO EXAMINADORA:**

**Prof<sup>a</sup> Andrea Schwertner Charão** (Presidente/Orientador)

**Prof. Cláudio Rocha Lobato (UFSM)**

**Prof. Raul Ceretta Nunes (UFSM)**

Santa Maria, 24 de Agosto de 2007.

# **RESUMO**

Trabalho de Graduação Curso de Ciência da Computação Universidade Federal de Santa Maria

### **MODERNIZAÇÃO DO PORTAL DA INFORMÁTICA DA UFSM UTILIZANDO UM SISTEMA DE GESTÃO DE CONTEÚDO WEB**

Autor: Rodrigo André Scholz Orientador: Prof<sup>a</sup> Andrea Schwertner Charão Local e data da defesa: Santa Maria, 24 de Agosto de 2007.

O Portal da Informática da Universidade Federal de Santa Maria é um meio de comunicação e uma fonte de informações relacionadas aos cursos de graduação e pósgraduação na área de Informática nesta instituição. Este portal também constitui um ponto de entrada para *sites* de grupos de pesquisa, além de oferecer alguns serviços a seus usuários. Embora o portal cumpra seus principais objetivos, sabe-se que ele apresenta problemas como a dificuldade de atualização e a ineficiência do mecanismo de busca rápida. Uma abordagem para a solução destes problemas é o emprego de um Sistema de Gerenciamento de Conteúdo (SGC). Estes sistemas surgiram nos últimos anos para facilitar a administração colaborativa de conteúdo Web, permitindo que um grupo de pessoas autorizadas submetam atualizações via Web, mantendo uma conformidade visual e estrutural do portal. Um SGC também oferece outras funcionalidades, como indexação de conteúdo, gerenciamento de históricos de atualizações e integração de aplicações Web ao portal. Neste contexto, este trabalho visa à utilização de um SGC para aperfeiçoar e modernizar o Portal da Informática da UFSM. Para isto, partiu-se de uma revisão literária, analisando alguns métodos de modelagens para a Web, então se descreve algumas ferramentas, entre elas o próprio SGC, e outras que implementem estes modelos abordados. Assim, escolheu-se o sistema Plone, que é um SGC de código aberto, bem documentado e personalizável, usado por diversas instituições no mundo todo. Este sistema já foi objeto de um Trabalho de Graduação do Curso de Ciência da Computação da UFSM, sendo que nesta ocasião o objetivo foi avaliar a aplicabilidade do Plone ao Portal da Informática. O presente trabalho dá continuidade a uma experiência anterior, e produz uma proposta completa para o novo Portal da Informática da UFSM, baseada no sistema Plone.

**Palavras-chave:** Gerenciamento de conteúdo web; Plone; Zope; portal; CMS; Informática UFSM.

# **ABSTRACT**

Trabalho de Graduação Curso de Ciência da Computação Universidade Federal de Santa Maria

### **MODERNIZATION OF UFSM COMPUTER SCIENCE'S SITE USING A WEB CONTENT MANAGEMENT SYSTEM**

Author: Rodrigo André Scholz Advisor: Prof<sup>a</sup> Andrea Schwertner Charão

The Computer Science's site is used to provide communication, source of information and spreading of news about UFSM Computer Science related areas. This site offers some other services to the users, and also provides a host to sites of some research groups. Although the site fulfills your main objectives, it has problems like the difficulty of actualization, and a mechanism of search that is inefficient. A way to solve these problems is use the Content Management Systems(CMS). These systems had appeared nowadays to make easy the management and collaborative management of web content, allowing a group of authorized people make actualizations by the web, keeping the design and structure of this site safe. The CMS also provides other functionalities like index of content, management of the history about actualizations and integration with web applications. Based on this, this work has for objective to use the CMS to perfect and to modernize the Computer Science's Website. Then a literary revision was made, analyzing some methods of Web modeling, and some tools are described, including the CMS and others that work with the modeling studied. So the CMS tool chosen was the Plone system, that is an open source software, well documented, that can be customized, used by lots of institution around the world. This system has already been an object of study of a Work of Graduation of the Course of Computer science of the UFSM, and on this situation the objective was to evaluate the applicability of Plone to this Website. This actual work continue the last experience, and make a complete proposal to the new Computer Science's Website, based on Plone system.

**Keywords:** web content management; Plone; portal; CMS; Informática UFSM.

# **LISTA DE FIGURAS**

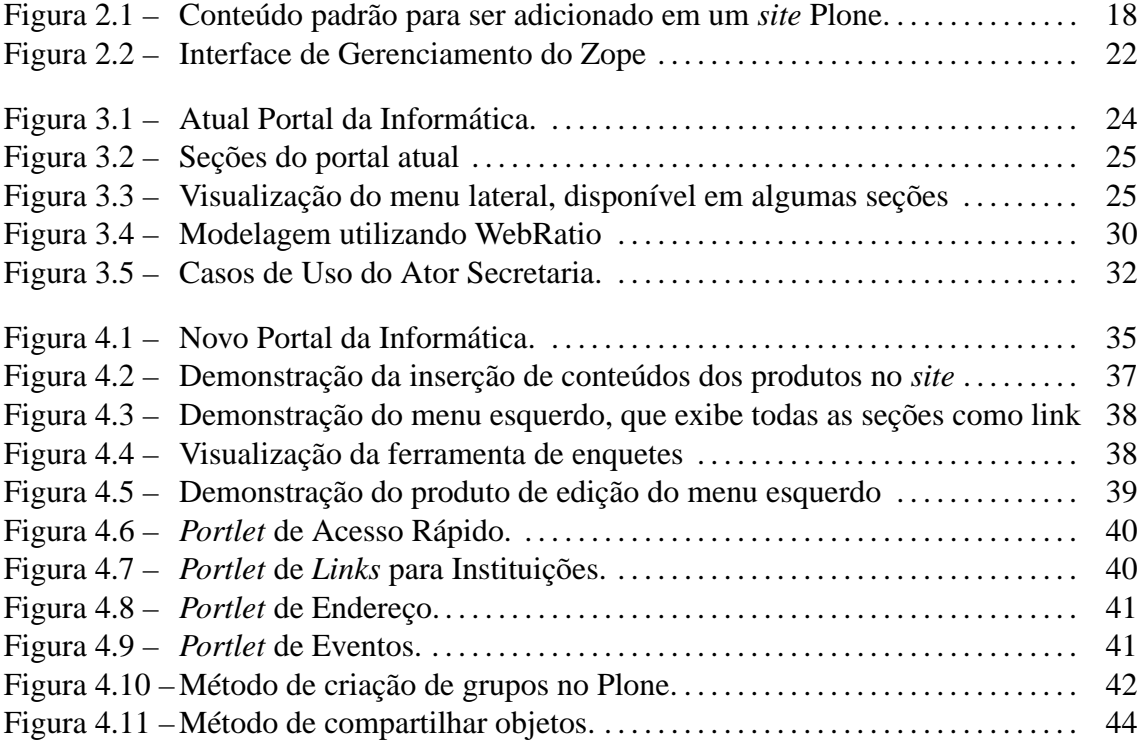

# **SUMÁRIO**

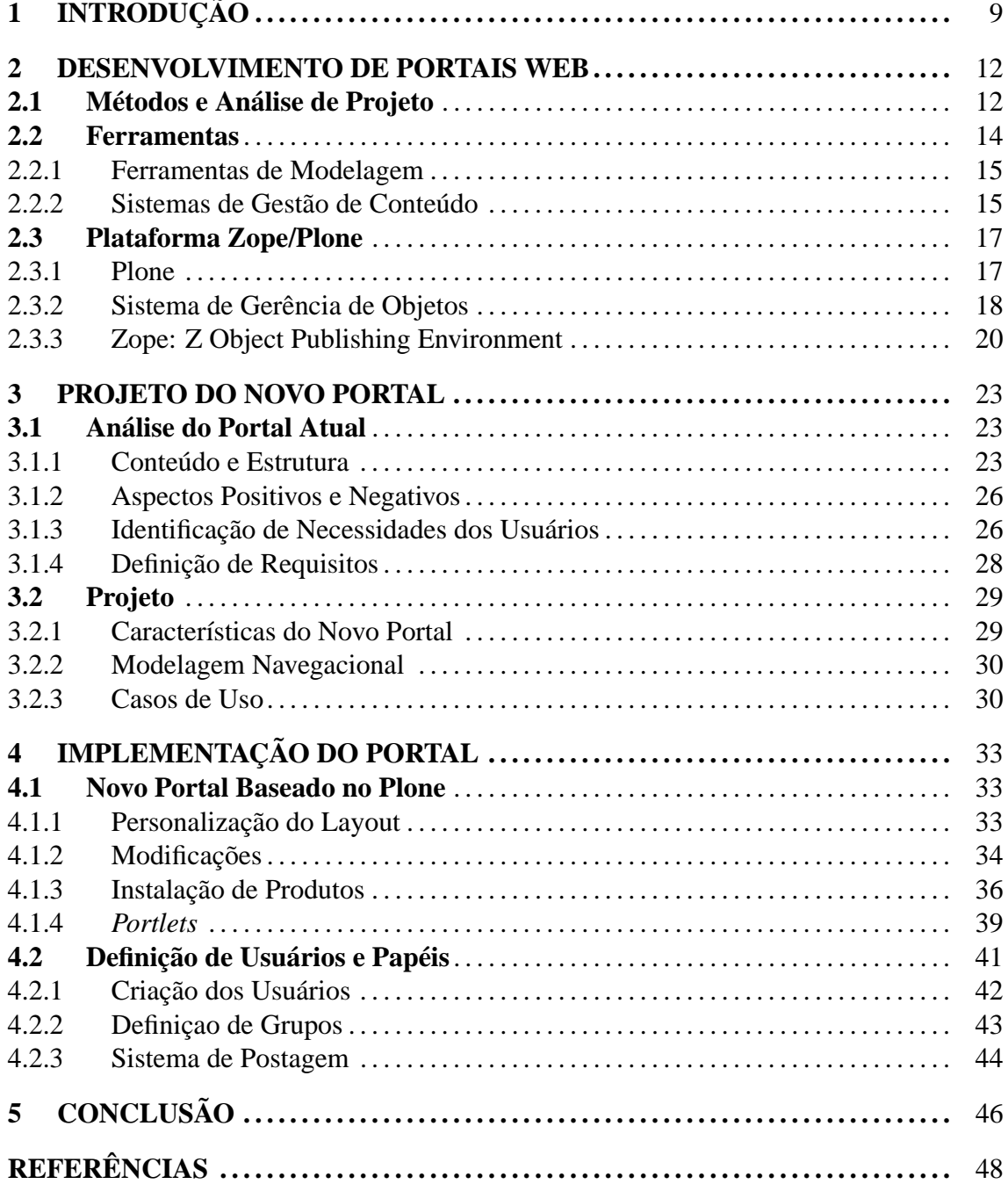

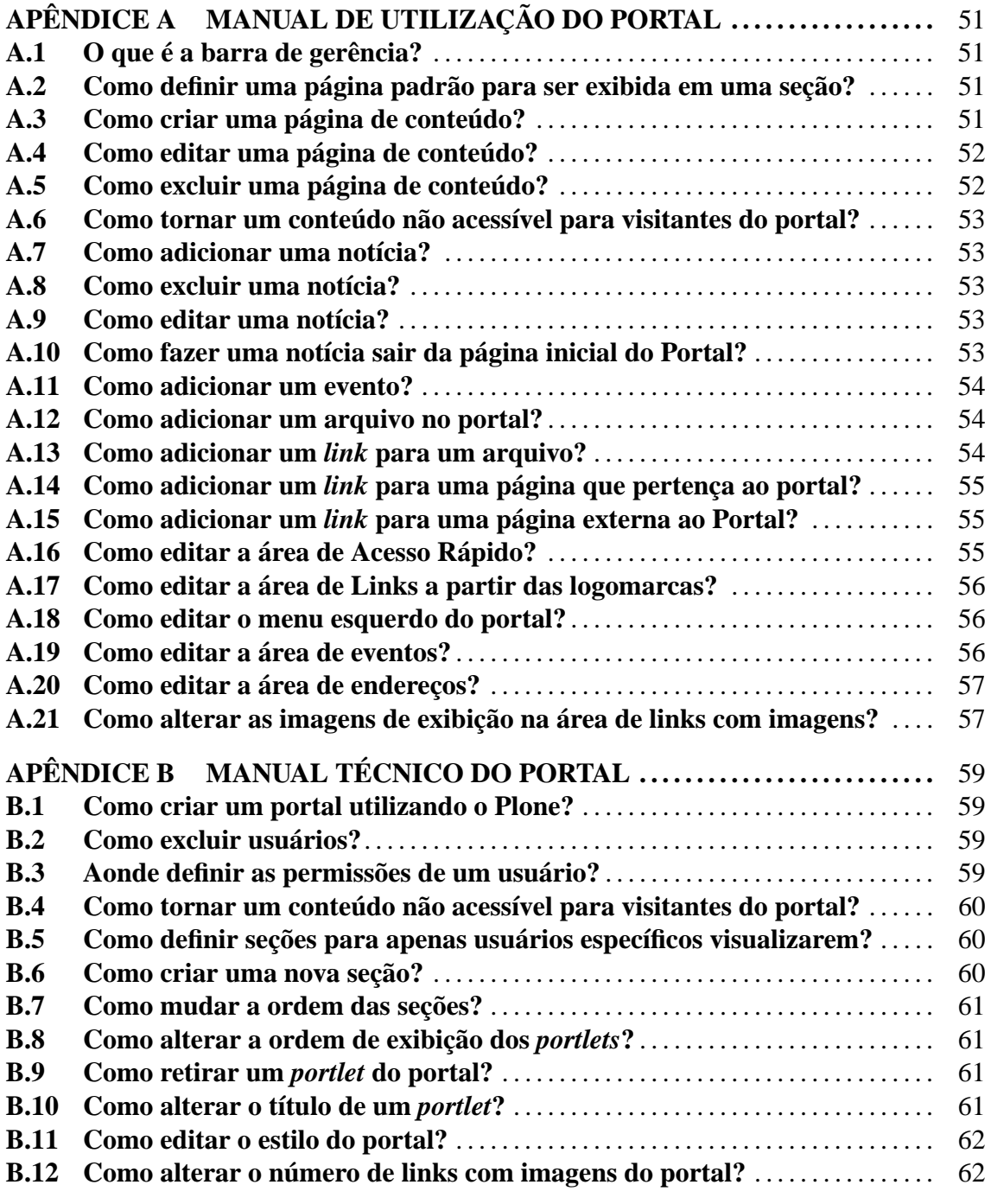

# **1 INTRODUÇÃO**

Com a popularização da Internet, muitas instituições vêm se preocupando em manter *sites* e portais Web que agregam informações e aplicações voltadas a diferentes públicos. Atualmente, os *sites* precisam oferecer conteúdo atualizado e de qualidade para atender satisfatoriamente a seus usuários. Isso gerou a necessidade de mecanismos para gerenciar o conteúdo na Web de uma maneira ágil e eficiente. Para atender tal necessidade, surgiram os chamados Sistemas de Gerenciamento de Conteúdo (SGC), que são ferramentas que facilitam o gerenciamento de *sites* e portais Web.

Desta forma, muitos portais disponibilizam áreas personalizadas com diferentes níveis de acesso para usuários, sistemas para postagem e visualização de notícias, ou mesmo informações de eventos relacionados com a área de interesse do portal. Assim SGCs visam proporcionar sistemas e ferramentas para facilitar a gerência e utilização de um portal, pois a maioria deles conta com recursos de autenticação de usuários, sistemas para postagem de notícias ou eventos, além de *layouts* prontos e a possibilidade de personalização destes, entre outras funcionalidades. Também, muitos SGCs permitem que sejam desenvolvidas novas ferramentas que podem ser adicionadas ao portal.

No Curso de Ciência da Computação da UFSM, desenvolveu-se, no ano de 2006, um Trabalho de Graduação visando avaliar a aplicabilidade de um SGC ao Portal da Informática desta instituição (ADIERS, 2007). Neste trabalho precursor, estudou-se a ferramenta Plone (PLONE FOUNDATION, 2007a; ENFOLDSYSTEMS, 2005), que é um dos principais sistemas de código aberto da atualidade para gerenciamento de conteúdo Web. Esta ferramenta baseia-se na plataforma Zope (ZOPE CORPORATION, 2007; PELLETIER; LATTEIER, 2005), que agrega um servidor Web e um banco de dados orientado a objetos. O trabalho realizado naquela ocasião demonstrou algumas vantagens que poderiam ser obtidas utilizando-se o Plone no Portal da Informática.

No presente trabalho, tem-se por objetivo desenvolver integralmente um novo portal para a Informática, fazendo uso da tecnologia Zope/Plone. Espera-se, com este trabalho, aproveitar os recursos do Plone para construir um portal com descentralização de publicação de conteúdo, possibilitando que várias pessoas possam adicionar ou editar conteúdo, mesmo que não tenham conhecimento de linguagens de programação Web. Isso proporcionará um maior dinamismo ao portal da Informática, além de um sistema de busca mais eficiente, contando ainda com uma busca avançada.

Para desenvolver esse trabalho, inicialmente realizou-se um estudo sobre metodologias para desenvolver portais Web, analisando alguns métodos de modelagens e algumas ferramentas para o desenvolvimento de portais. Após isto, foi analisado o portal atual da Informática, fazendo um mapeamento do atual conteúdo e estrutura do portal, de modo a projetar uma nova estrutura capaz de acomodar esse conteúdo existente. Um dos requisitos de projeto estabelecidos é que o novo portal mantenha semelhanças estruturais com sua versão atual, para valorizar seus pontos fortes e facilitar a interação com usuários já habituados.

Outra questão importante no projeto do novo portal é o uso da identidade visual da Informática. Para isso estudou-se os elementos e a disposição visual do *site* atual, bem como os recursos que o Plone oferece para personalização do portal. Em seguida foram definidos alguns pontos fortes, e problemas do portal, e realizou-se uma pesquisa com alguns usuários. Estes passos ajudaram a definir os requisitos para a criação da nova solução. Após esses passos iniciais, a solução foi criada e o conteúdo foi migrado do atual portal para a nova plataforma, ainda em um servidor de testes, para posteriormente se fazer os ajustes necessários. Em seguida, foram adicionadas novas funcionalidades ao portal através de *plug-ins* existentes para o Plone, sendo que para isso foi necessário pesquisar, selecionar, testar e integrar estes aplicativos ao novo portal. Por ultimo foram criados os usuários, e seus respectivos grupos, que irão gerenciar o portal.

De fato, com o uso de um SGC, além da facilidade de gerenciamento de conteúdo que ele proporciona, pode-se usar novas ferramentas existentes que venham agregar funcionalidades como: um sistema de enquetes para ser usado como *feedback* ou ferramenta de pesquisa, um sistema para exibição ou apresentação de fotos e imagens, um sistema de publicação de notas de provas e trabalhos dos professores para os alunos, centralizar e padronizar a base de dados de computadores que fazem parte da rede, automatização do

fluxo de alguns documentos, entre outras aplicações.

O presente trabalho está organizado da seguinte forma: no capítulo seguinte apresentase uma revisão bibliográfica sobre metodologias de modelagem Web e gerenciamento de conteúdo Web, e em seguida, são descritas ferramentas utilizadas para a modelagem e para o gerenciamento, entre elas algumas utilizadas neste trabalho. Na seqüência, apresentase a fase de projeto deste trabalho, e por fim a implementação do novo portal utilizando Plone.

## **2 DESENVOLVIMENTO DE PORTAIS WEB**

Neste capítulo descreve-se o processo de criação de um Portal Web, partindo de um estudo de alguns métodos que auxiliam nas tarefas de organizar e estruturar o *site* para que se possa ter uma solução adequada às demandas atuais. Ou seja, estes métodos referem-se aos passos inicias de planejamento de um portal, antes de qualquer codificação, que compreende desde os estudos iniciais de levantamento de requisitos, até a fase de utilização do portal pelos usuários. Em seguida buscou-se algum *software* para auxiliar na modelagem e aplicação de um destes métodos.

Após isto, desenvolveu-se um estudo sobre uma ferramenta para a criação e gerência de portais, baseado nos Sistemas de Gestão de Conteúdo, que pode ser vista como uma solução para a implementação. Estes programas proporcionam uma série de funcionalidades e abstrações permitindo que um portal seja gerido de uma forma mais otimizada, com algumas tarefas automatizadas e até mesmo por pessoas sem conhecimentos técnicos. Após explanar esta solução, descreve-se a ferramenta de SGC escolhida para o presente trabalho, suas vantagens e características.

### **2.1 Métodos e Análise de Projeto**

De uma maneira clássica, as empresas e instituições desenvolviam os seus *sites* a partir de um conteúdo e algumas necessidades, porém de uma forma desordenada e sem estruturação, e à medida que estes começaram a aumentar consideravelmente às informações e a complexidade, isto se tornou um grande problema para ser gerenciado.

Assim, devido a uma grande demanda por informação *online*, e o fato de os *sites* Web oferecerem informações complexas, e possibilitarem um comportamento de navegação sofisticada, este cenário fez surgir metodologias de engenharia de software para a estruturação e modelagem, as quais auxiliam o processo de desenvolvimento de *sites* Web.

Algumas destas técnicas que podem ser citadas são RMM (*Relationship Management Methodology*), OOHDM (*Object-Oriented Hypermedia Design Method*) e WebML (*Web Modeling Language*).

Podemos descrever o RMM (T. Isakowitz, E. A. Stohr, and P. Balasubramanian, 1995) como uma metodologia para e construção e modelagem de *sites* Web, que divide o projeto em várias etapas: projeto de entidades, projeto de relacionamento de entidades, projeto de navegação, projeto de protocolo de conversão, projeto de tela de interface de usuário, projeto de comportamento de tempo de execução e construção. Etapas estas que não necessariamente são desenvolvidas em uma ordem rígida, permitindo assim que se alterne entre algumas delas em pontos do desenvolvimento.

Sem um guia, aplicações Web podem resultar em um conjunto de páginas HTML desordenadas, de difícil acesso e alto custo de manutenção, então RMM é a maneira de resolver estes problemas (Tomás Izakowitz, 1997). Desta forma, podemos através do RMM representar um site de maneira que os usuários, desenvolvedores e designers possam ter uma visão clara da estrutura e do escopo da aplicação. Além disso, este método faz uma separação de dados, estrutura e interface do usuário, facilitando assim análises, desenvolvimento e a gerência das aplicações.

Outra metodologia que podemos encontrar é o OOHDM (Daniel Schwabe, Gustavo Rossi, C. J. P. Lucena , D. D. Cowan, 1995), que consiste em um método de auxílio para construção de aplicações com paradigmas de hipermídia, como as aplicações Web, que está estruturado em cinco diferentes etapas: Modelagem Conceitual, Modelagem Navegacional, Projeto de Interface Abstrata e Implementação. Esta divisão permite que os esforços sejam concentrados em diferentes aspectos, um de cada vez. Com isso esse modelo pode funcionar como uma forma de comunicação entre os usuários, desenvolvedores e designers. Além disso, o modelo do projeto não é atrelado a um ambiente de implementação. Durante cada atividade, exceto a última, uma série de modelos orientados a objeto descrevendo relações particulares de design são criados para enriquecer as iterações anteriores (Daniel Schwabe e Gustavo Rossi, 1998).

WebML é uma notação para especificar *websites* complexos a um nível conceitual, permitindo uma descrição de alto nível de um site, através de distintas dimensões ortogonais: os conteúdos de dados, as páginas que os compõe, a topologia de *links* entre as páginas, o *layout* e os requisitos gráficos para a criação da página, e a customização de características de cada conteúdo (Stefano Ceri, Piero Fraternali e Aldo Bongio, 2007). Todos os seus conceitos são relacionados com notações gráficas e sintaxe XML textual. O fato de esta modelagem poder ser expressa em um alto nível, além de ser associada com representação gráfica intuitiva facilita a integração e entendimento de pessoas não técnicas. Assim pode-se descrever o WebML (WEBML, 2003) como uma metodologia que permite os desenvolvedores criarem um *website* com suas principais características em um alto nível, sem a necessidade de um desenvolvimento de um nível mais baixo, como a codificação. WebML é divido da seguinte forma:

- Modelo Estrutural: apresenta o conteúdo do *site* em termos de entidades e relacionamentos relevantes.
- Modelo de Hipertexto: define alguns hipertextos que podem ser apresentados no emph*site*. E dividido entre modelo de composição, que refere-se a quais páginas compõe o hipertexto, e modelo navegacional expressa como o conteúdo e os *links* se relacionam para formar o hipertexto.
- Modelo de apresentação: define o *layout* e a apresentação gráfica da página, através de uma sintaxe XML.
- Modelo de Personalização: modela os usuários e os grupos em entidades, de forma que seu conteúdo possa ser guardado nestas entidades.

### **2.2 Ferramentas**

Esta seção visa descrever algumas ferramentas encontradas e que podem ser divididas entre si devido ao seu escopo: o primeiro auxilia desde a organização e estruturação de portais, até a fase de desenvolvimento, e o segundo é utilizada para a criação do portal, seu conteúdo, e suas funcionalidades.

O primeiro escopo de ferramentas são utilizadas nas fases que antecedem o desenvolvimento em si, ou seja, com elas podemos modelar e estruturar *sites* e aplicações Web, seja criando um modelo navegacional, ou um modelo estrutural, entre outros.

O segundo tipo de ferramenta são os Sistemas de Gestão de Conteúdo, que permitem a criação de conteúdo e desenvolvimento de ordem prática de *sites* e aplicações Web.

#### **2.2.1 Ferramentas de Modelagem**

Neste sentido, podemos citar o WebRatio, que é projetado para trabalhar com a modelagem WebML. Esta ferramenta suporta o desenvolvimento do ciclo de vida de um *software*, a partir de análises de requisitos até a implementaçao (WebRatio, 2007).

Este programa fornece modelagem visual de objetos de negócios e interface Web, e também geração de código para arquiteturas Java2EE e dados XML/SQL a partir do modelo visual, além de trabalho colaborativo e controle de versão.

Outra ferramenta encontrada é o ArgoUWE (ARGOUWE, 2002), desenvolvido para auxiliar no design de aplicações Web, baseando-se na metodologia UWE (UML-based Web Engineering), que pode ser considerada uma pequena extensão de UML. Assim são utilizados diagramas com elementos de modelagens específicos para representar os tipos de modelagens criados pela metodologia UWE. Estes modelos podem ser assim denominados: modelo de navegação, modelo de apresentação, modelo de processo e modelo de adaptação.

ArgoUWE não baseia-se em padrões proprietários como WebML, que é utilizado na ferramenta WebRatio. ArgoUWE pode ser visto como um complemento, para se trabalhar focado em aspectos tecnológicos de aplicações Web (Alexandeer Knapp, Nora Koch, Gefei Zhang e Hanns-Martin Hassler, 2004).

### **2.2.2 Sistemas de Gestão de Conteúdo**

Após o estudo de métodos que devem ser utilizados para a modelagem do portal, a um nível conceitual, devemos partir para a análise de uma solução de ordem prática, para implementar o que foi gerado a partir destes modelos.

Devido ao grande fluxo de informações que são geradas e utilizadas pelas organizações, é necessário que os portais Web cada vez mais publiquem conteúdo de uma forma ágil, organizada e rápida. Isto faz o processo de atualização ser árduo e restrito a pessoas com conhecimentos técnicos, pois é preciso uma preocupação de não danificar tanto o layout quanto a programação e a parte dos *links* e seções, o que é um entrave para a rapidez exigida neste tipo de situação. Neste contexto, a gestão de conteúdo constitui um meio pelo qual se torna possível agilizar este processo, criando ferramentas para auxiliar e automatizar a publicação de conteúdo, permitindo assim que usuários técnicos e não técnicos possam fazer esta publicação.

Um CMS (*Content Management System*) ou SGC (Sistema de Gestão de Conteúdo) é uma ferramenta que permite que várias pessoas criem, editem, gerenciem e finalmente publiquem uma variedade de conteúdos na Web, como texto, gráficos, vídeo, documentos, etc. Isso ocorre seguindo um conjunto de regras, processos e fluxos de trabalho centralizados que garantem coerência e validade do conteúdo eletrônico (BAX; PEREIRA, 2002).

Os gerenciadores possuem também *layouts* prontos que podem ser escolhidos para a criação de um novo *site*. Além disso, permitem a criação e desenvolvimento de novos *layouts* que atendam às necessidades dos usuários. A partir do *layout* padrão, ou de outros prontos, é possível desenvolver e adaptar o *design* de acordo com a necessidade de cada organização.

Assim, um SGC pode ser visto como um *software* para gerar páginas dinâmicas, com recursos de produção, manutenção e administração, a partir da simples adição de conteúdo, que pode ser feito de forma segura e rápida a partir da Internet. Dessa maneira, existe a possibilidade de eliminar custos necessários com pessoas que trabalhariam apenas com a parte técnica do *site*, além das pessoas que gerariam o conteúdo propriamente.

Um SCG é uma ferramenta ideal para a gerência de portais com necessidades de adição de conteúdos regular, ao contrário das ferramentas para desenvolver novos *sites* que tem o enfoque em estruturar *design* e código. Além disso, a lógica e o conteúdo em si ficam separados, evitando muitos erros e problemas que ocorrem em soluções que não utilizam um programa de gestão de conteúdo.

Além de possuir um controle da versão de conteúdo, é possível até mesmo programar datas para início e fim de publicações, de acordo com a disponibilidade do gerenciador escolhido.

Existem algumas características e funcionalidades que são desejáveis em um SGC, apesar de nem todos implementarem todos estes requisitos. Dentre as principais, tem-se:

- importação e criação de documentos e multimídia;
- gerenciamento e autenticação de usuários;
- possibilidade de criação de papéis, ou cargos, e grupos para gerenciamento de conteúdos;
- habilidade para rastrear e gerenciar múltiplas versões de instâncias de conteúdo;
- separação entre conteúdo, layout e lógica; e
- criação descentralizada de conteúdo.

### **2.3 Plataforma Zope/Plone**

A plataforma Zope/Plone configura um poderoso Sistema para a Gestão de Conteúdos. O Plone é um SGC construído sobre um servidor de aplicações Web denominado Zope (ZOPE CORPORATION, 2007; PELLETIER; LATTEIER, 2005), desenvolvido na linguagem Python (THE PYTHON LANGUAGE, 2006).

As próximas seções descrevem estas duas ferramentas que compõe a plataforma, as quais foram utilizadas como base no desenvolvimento deste trabalho.

### **2.3.1 Plone**

Plone (PLONE FOUNDATION, 2007a; ENFOLDSYSTEMS, 2005) é um SGC de código aberto amplamente utilizado atualmente. Esta ferramenta é utilizada no desenvolvimento de portais, Intranets e *sites* públicos, além de permitir a administração e gerenciamento de projetos de *sites*. A gerência de conteúdo pode ser realizada de qualquer lugar, inclusive de telefones celulares. O Plone permite a criação de *layouts* e *designs* com abordagem centrada nos usuários, possibilitando a colaboração e a manutenção dos usuários de forma hierárquica, ou seja, cada qual com seu papel ou perfil de acesso. Outra vantagem do sistema é que o uso é realizado via navegador, o que permite o funcionamento de forma independente do sistema operacional.

Ele é construído sobre um servidor de aplicaçoes chamado Zope, ou seja, o Plone é responsável pelo conteúdo, organização, estrutura e mesmo o controle de usuários e grupos, enquanto o Zope é responsável por gerenciar essas informações e prover a abstração necessária para quem administra o portal não precisar conhecer código em nenhuma linguagem.

Outra vantagem do Plone é sua capacidade de trocar informações com a maioria dos bancos de dados relacionais existentes, incluindo MySQL e LDAP, entre outros, apesar de ser desenvolvido sobre o gerenciador de banco de dados do Zope. Outra característica importante é que ele é multi-plataforma, ou seja, ele executa sobre os mais conhecidos e usados sistemas operacionais atuais, como Linux, Windows, Mac OS, Solaris e BSD.

Em sua instalação padrão, o Plone fornece uma variedade de tipos de conteúdos que

podem ser adicionados ao *sites*. Por exemplo, podem-se adicionar notícias, páginas, pastas, eventos, entre outros, conforme a figura 2.1. Além disso, é possível, através de produtos, que são ferramentas desenvolvidas para o Plone, adicionar outros tipos de conteúdo, como arquivos multimídia. Como mencionado anteriormente, pode-se também desenvolver novos tipos.

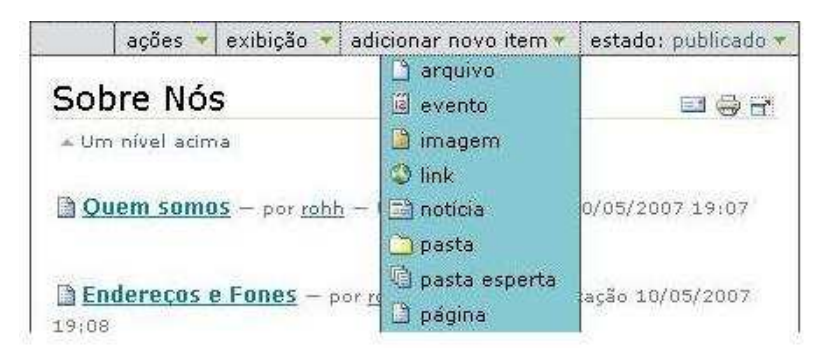

Figura 2.1: Conteúdo padrão para ser adicionado em um *site* Plone.

Desta forma, o Plone cria a idéia de transparência para os usuários que irão administrar um portal, pois além de ele não possuir interface de uso própria, ele é utilizado no próprio navegador, ambiente no qual os usuários estão acostumados. O Plone ainda é semelhante a editores de texto amplamente utilizados, o que permite uma rápida adaptação e uma fácil utilização por parte dos usuários administradores. Por outro lado, um dos problemas que podem surgir com usuários que não possuem conhecimento técnico sobre programação, ou administração de *sites*, é referente ao fato do Plone tratar os seus conteúdos semelhantes a objetos, da Programação Orientada a Objetos, e para quem não possui entendimento sobre essa abstração, apesar de bastante intuitiva e relativamente de fácil aprendizado, pode demorar um pouco até conseguir usar de forma adequada.

Outro ponto importante é que para criar e manter um *site* Plone não é necessário um conhecimento aprofundado sobre Zope ou Python, uma vez que existe uma interface Web de gerenciamento.

#### **2.3.2 Sistema de Gerência de Objetos**

O Plone disponibiliza uma variedade de tipos de conteúdos para serem utilizados, os quais são semelhantes aos objetos da Programação Orientada a Objetos. Estes conteúdos, ou objetos como serão chamados a partir de agora, possuem estados, que determinam sua visibilidade para determinados usuários e seus papéis.

Os usuários possuem papéis dentro do portal, que determinam os limites de suas ações

e interações, permitindo que eles possam alterar os estados dos objetos existentes, ou dos novos, além de criar ou mover objetos.

Dessa forma, o fluxo de trabalho permite que sejam fornecidos acessos seguros a usuários normais, os quais ficam impedidos de fazer o que não devem, ou acessar o que não podem. Por outro lado, isso permite dar maiores permissões a usuários que necessitem realizar tarefas mais críticas no portal.

O sistema para gerência de objetos é baseado nos estados dos objetos e nas funções dos usuários. Os objetos, ou conteúdos, podem pertencer a quatro tipos diferentes de estados, que são: visível, pendente, publicado ou privado.

- Visível é o estado padrão dos objetos. Neste estado qualquer usuário pode visualizar o conteúdo, desde que isto seja feito através de buscas, ou acesso direto a URL, mesmo que estejam dentro de pastas privadas. Eles são editáveis por seus donos e administradores.
- Pendente difere do visível, para o usuário final, apenas no fato de eles terem sido submetidos para revisão, sendo que assim podem ser publicados ou rejeitados pelos revisores. Apenas administradores podem editar objetos pendentes.
- Publicado é o estado que os objetos ficam visíveis para os visitantes, e aparecem na árvore de navegação. Estes podem ser editados apenas por administradores, ou retirados por seus donos. O ato de retirar um conteúdo faz com que ele vá para o estado visível.
- Privado permite que o objeto seja visível e editável apenas para os donos e administradores. Nem mesmo pesquisa ou acesso direto à URL pode acessar o objeto.

De acordo com o visto acima, existem diferentes níveis de usuários que podem desempenhar papéis diversos dentro de um portal. Os níveis existentes em uma instalação padrão são: anônimo ou visitante, membro, revisor, dono e administrador.

- Visitante é o tipo de usuário que pode apenas acessar conteúdos publicados, e pendentes ou visíveis através de pesquisa ou acesso direto à URL.
- Membros podem adicionar conteúdo a sua pasta, e isto é submetido aos revisores do portal. Em portais públicos, os membros têm acesso ao mesmo conteúdo que

usuários anônimos, e em portais privados eles podem acessar conteúdo publicado, pendente e visível.

- Revisor pode publicar ou rejeitar conteúdo que usuários tenham postado. E eles acessam o mesmo conteúdo a que um usuário tem acesso.
- Dono será o nível de usuário aplicado sobre todo conteúdo criado por um membro. Isto possibilita criar, enviar ou retirar e tornar privado um conteúdo.
- Administrador tem permissão total sobre qualquer conteúdo, seja para visualizar ou criar, editar, apagar. Eles podem também mover um conteúdo se desejado ou necessário. Além disso, eles também têm permissões para gerenciar os usuários, podendo adicionar, editar ou excluir um usuário, ou mesmo conceder permissões para os usuários.

O Plone gerencia seus objetos através de um sistema de fluxo de trabalho, ou seja, ele possui um sistema de fluxo de informações, no qual estas informações são direcionadas de acordo com as regras que estão definidas para o seu conteúdo. Este fluxo faz com que, quando um membro crie um objeto, ele possa ser enviado para um revisor, que pode aceitar e publicar este objeto, ficando visível para todos os visitantes, ou rejeitar este objeto, o qual voltará para o membro que o criou, sendo que este pode revisar e reenviar para o revisor.

O fluxo de trabalho permite que usuários anônimos possam visualizar conteúdos que estejam marcados como "publicado", porém não permite que conteúdos que sejam classificados como "privado" sejam acessíveis a este tipo de usuário.

### **2.3.3 Zope: Z Object Publishing Environment**

Zope é um servidor de aplicações de código aberto, que oferece a possibilidade de operação através de uma interface Web. A partir dele, é possível a criação de Sistemas Gerenciadores de Conteúdos, Intranets, portais, entre outros. O Zope oferece todas as ferramentas básicas para isto, como um suporte para membros, ferramenta de pesquisa, e notícias. E também, através de seu sistema de segurança, permite fornecer a organizações ou indivíduos controle sobre partes do *site*.

A função do Zope é possibilitar que um Sistema de Gestão de Conteúdo rode sobre ele, gerenciar as informações deste sistema, permitir uma personalização profunda de *layout* e estrutura, a criação de código, scripts e *plugins*, e até mesmo gerenciar usuários e acessos criados através do gerenciador. Portanto o Zope é responsável pela administração de mais baixo nível sobre o portal, um sistema que media a comunicação com o banco de dados, e o sistema gestor que roda sobre ele.

Zope é escrito na linguagem Python e conta com um banco de dados próprio, o ZODB. Trata-se de um banco de dados orientado a objetos que pode armazenar conteúdo e metadados, além de *templates* HTML dinâmicos, *scripts* e código, entre outros.

Um servidor de aplicações Web funciona como uma ponte entre o navegador, o software de aplicações e o banco de dados. O Zope, como servidor de aplicações, funciona como essa ponte provendo a base para o desenvolvimento de aplicações Web.

O Zope oferece a estrutura básica para prover um sistema de gerenciamento de conteúdo, permitindo que uma organização forneça aos seus usuários a possibilidade de publicar e gerenciar conteúdo particular (INTERLEGIS, 2002).

Um recurso importante que o Zope disponibiliza é a ZMI (*Zope Management Interface*), que é uma interface Web de administração. Esta interface, ilustrada na figura 2.2, permite um controle completo sobre o *site*, com a organização do mesmo, visualização, edição e adição de arquivos e estilos, adição e remoção de produtos, gerenciamento de usuários e grupos, permissões, visualizações dos *sites* existentes, dentre outras opções. É também através da ZMI que é possível reiniciar o servidor, ou mesmo instalar aplicações que se comunicam com outro banco de dados, ou servidor Web (como o Apache).

|                                                                       | http://locahost.t000/manage                                                                                 | + B G+ Golde        |                              |       |
|-----------------------------------------------------------------------|----------------------------------------------------------------------------------------------------|---------------------|------------------------------|-------|
| 7oPE                                                                  |                                                                                                    | Logged in as rohh   | Zope Quick Start - Go        |       |
| Root Folder<br><b>id</b> Control Panel<br>Informatica - Ufsm<br>Plone | <b>Contents</b><br>View <sub></sub><br><b>Properties</b><br>Security<br><b>Unde</b><br>Plone Site at /index | Ownership           | Find Workflows<br>Interfaces | Help! |
| <sup>B</sup> 3 acl_users<br>E @ index                                 |                                                                                                    | ATContentTypes tool | 医                            | Add   |
| b portal_quickinstaller                                               | <b>Type Name</b>                                                                                            | <b>Size</b>         | Last Modified                |       |
| T temp_folder                                                         | F >> HTTPCache                                                                                              |                     | 2007-04-24 11:30             |       |
| © Zope Corporation                                                    | <b>F EX MailHost</b>                                                                                        |                     | 2007-04-24 11:30             |       |
| Refresh                                                               | Membros (Membros) .                                                                                         | 1KB                 | 2007-06-17 17:16             |       |
|                                                                       | P RAMCache                                                                                                  |                     | 2007-04-24 11:30             |       |
|                                                                       | acl users                                                                                                   |                     | 2007-04-24 11:30             |       |
|                                                                       | archetype tool                                                                                              |                     | 2007-04-24 11:30             |       |
|                                                                       | caching policy manager.                                                                                     |                     | 2007-04-24 11:30             |       |
|                                                                       | content_type_registry<br>с                                                                                  |                     | 2007-04-24 11:30             |       |
|                                                                       | <b>3</b> error log                                                                                          |                     | 2007-04-24 11:30             |       |
|                                                                       | $\Box$ fotos (Fotos) +                                                                                      | 1 k <sub>b</sub>    | 2007-06-27 17:17             |       |
|                                                                       | by kupu_library_tool (Kupu visual editor)                                                                   |                     | 2007-04-25 02:02             |       |
|                                                                       | mimetypes_registry (MIME types recognized by Plone)                                                         |                     | 2007-04-24 11:30             |       |
|                                                                       | Ø.<br>plone_utils (Various utility methods)                                                                 |                     | 2007-04-24 11:30             |       |
|                                                                       | F al. plonepopoll.2007-06-27.9100468070 (Pesquisa de Layout) >                                              | $1$ Kb              | 2007-06-27 17:10             |       |
|                                                                       | portal_actionicons (Associates actions with icons)<br>۰<br>n                                                |                     | 2007-06-27 17:05             |       |
|                                                                       | portal_actions (Contains custom tabs and buttons)<br>۰<br>n                                                 |                     | 2007-04-30 23:21             |       |
|                                                                       | portal_atct (ATContentTypes Tool)                                                                           |                     | 2007-04-24 11:30             |       |
|                                                                       | portal calendar (Controls how events are shown)<br>ы                                                        |                     | 2007-04-24 11:30             |       |
|                                                                       | El portal catalog (Indexes all content in the site)<br>c                                                    |                     | 2007-04-24 11:30             |       |
|                                                                       | @ portal_controlpanel (Control Panel)<br>г.                                                                 |                     | 2007-06-27 17:05             | ×     |

Figura 2.2: Interface de Gerenciamento do Zope

# **3 PROJETO DO NOVO PORTAL**

Neste capítulo serão discutidas as etapas de projeto para o desenvolvimento do novo portal, partindo de uma análise do estado atual, a estrutura e conteúdo, além de considerarmos os problemas e qualidades que encontramos na solução atual. Ainda referente à análise, realizou-se uma pesquisa com alguns usuários visando obter mais informações sobre o portal atual, e como ele poderia e deveria ser. Em seguida definiu-se alguns requisitos que ele deve cumprir.

Após esta etapa inicial, descreve-se a etapa de projeto da nova solução, bem como define-se algumas características e alguns casos de uso, baseados em alguns usuários e suas operações. Além disso, desenvolveu-se uma modelagem navegacional, utilizando o conceito de WebML e a ferramenta WebRatio, apresentados no capítulo 2.

### **3.1 Análise do Portal Atual**

### **3.1.1 Conteúdo e Estrutura**

O conteúdo do portal atual possui importantes informações sobre as diversas subunidades que constituem a Informática UFSM, compreendendo o Curso de Bacharelado em Ciência da Computação, Curso de Especialização em Computação, Curso de Mestrado em Engenharia de Produção, Núcleo de Ciência da Computação, Programa de Pós-Graduaçao em Informática e Departamento de Eletrônica e Computação. A figura 3.1 apresenta a página principal do portal atual.

Existe uma área específica para a descrição de o que é a Informática UFSM e de quem fazem parte dela, contando com o número de telefone dos professores e sua sala, e telefones e endereços do curso. Além disso, existe a possibilidade de entrar em contato com alguns setores da Informática através do próprio *site*.

O portal fornece informações sobre as diferentes estruturas citadas, como a Gradua-

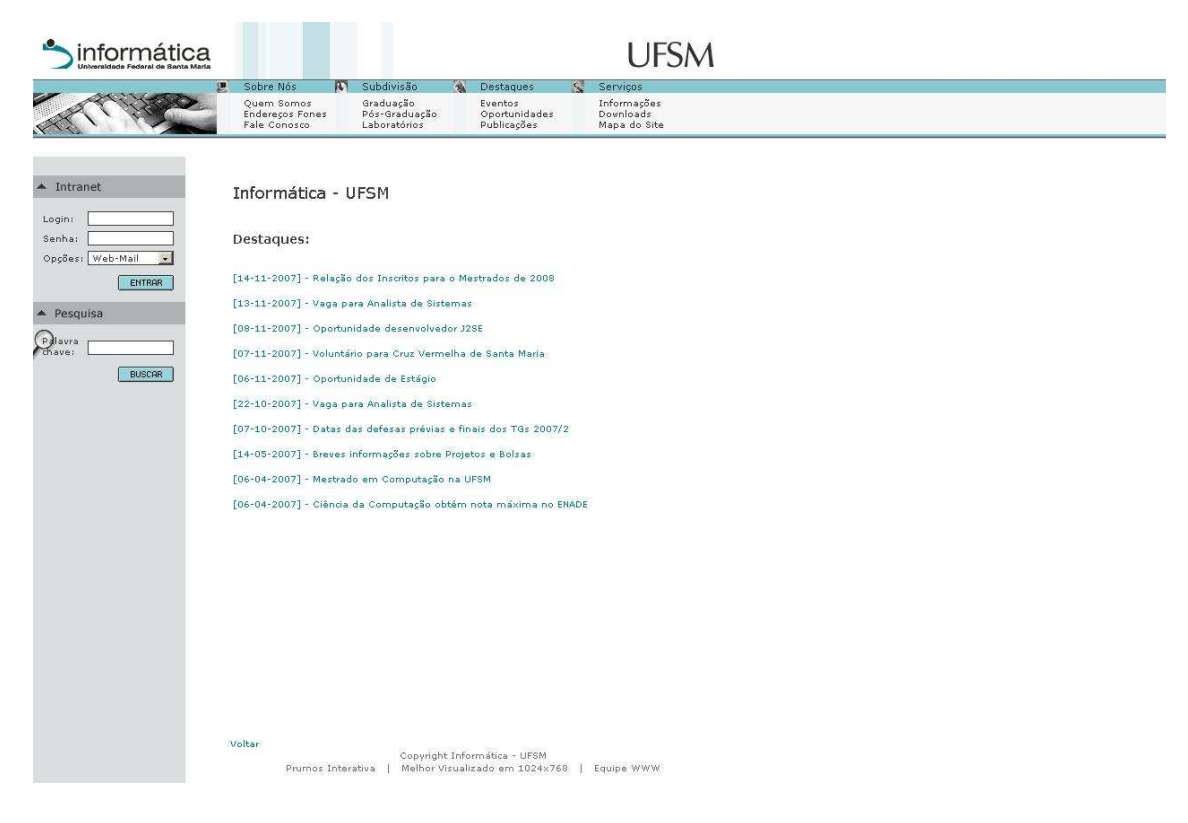

Figura 3.1: Atual Portal da Informática.

ção, Pós-Graduação e Laboratórios. A área de Graduação conta com dados sobre professores e alunos, informações gerais sobre o curso e o perfil do estudante, a grade curricular, e o horário, entre outros. A área de Pós-Graduação é dividida entre os dois cursos oferecidos, contendo informações específicas sobre cada um. A área de Laboratórios descreve os diferentes laboratórios encontrados, que são os de ensino e os temáticos, além da Administração da rede e suas regras e normas.

Existe ainda uma área para apresentação dos destaques atuais, como a descrição de eventos recentes, e oportunidades, como vagas para empregos e estágios.

Por fim, existe uma área que expõe os serviços oferecidos pelo portal, como informações referentes a assuntos de interesse geral dos usuários (intranet, utilização da impressora, problemas com e-mail) além informações técnicas (configuração do cliente de e-mail, acesso remoto). Há também um mapa do site, com a função de descrever as suas seções.

Considerando a estrutura, o *site* atualmente está dividido em 4 seções que contêm *links* com algum nível de afinidade, organizados em grupos de 3 (ver figura 3.2). Estas seções podem ser acessadas a partir do topo do portal, sendo que cada uma possui um título que a descreve. Por exemplo, o título "Subdivisão" contém os *links* para Graduação, Pós-

#### Graduação e Laboratórios.

| Sobre Nós                                             | Subdivisão                                 | $\mathcal{B}$ | <b>Destaques</b>                        | Serviços                                        |
|-------------------------------------------------------|--------------------------------------------|---------------|-----------------------------------------|-------------------------------------------------|
| Quem Somos<br><b>Enderecos Fones</b><br>Fale Conosco. | Graduação<br>Pós-Graduação<br>Laboratórios |               | Eventos<br>Oportunidades<br>Publicações | Informações<br><b>Downloads</b><br>Mapa do Site |

Figura 3.2: Seções do portal atual

Em cada seção, de acordo com a necessidade, é disponibilizado um menu lateral (figura 3.3) com outros *links* que remetem a conteúdos relacionados ao assunto, que foi escolhido no *link* que está no topo do *site*. Isso torna necessário uma atenção extra no desenvolvimento e adição de *links* relacionados, para que seja mantida a conformidade com o *layout* além de não produzir *links* quebrados.

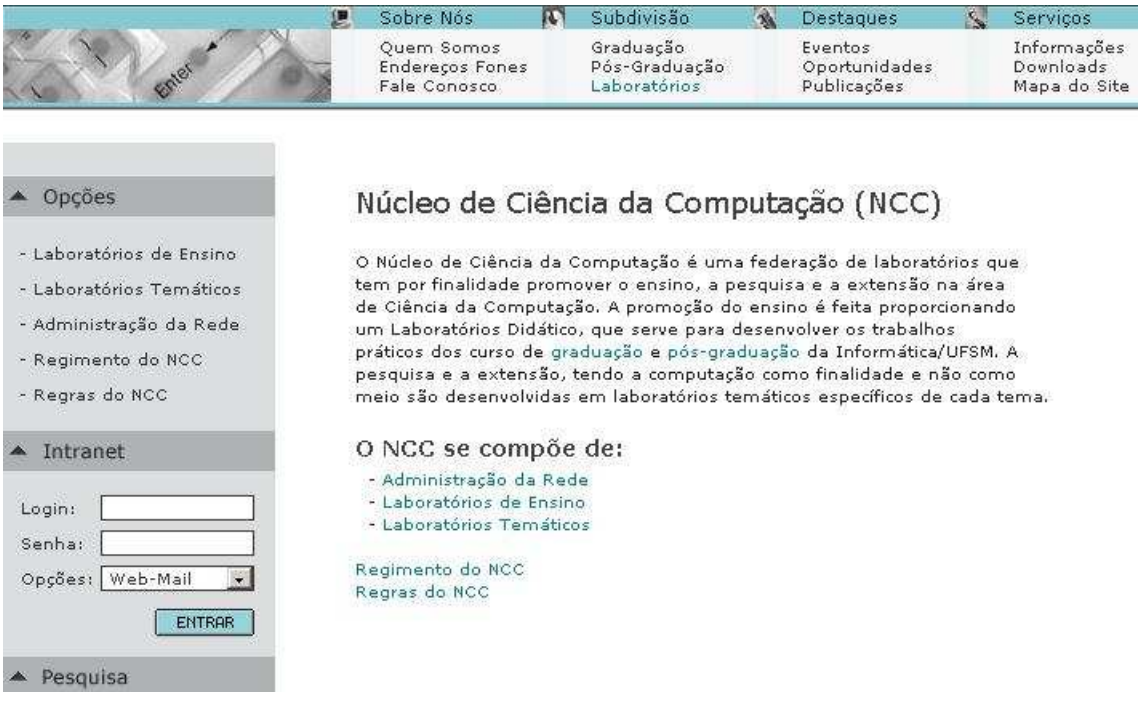

Figura 3.3: Visualização do menu lateral, disponível em algumas seções

O topo do portal contém uma imagem com o logotipo da Informática, além de um *link* para o *site* da Universidade Federal de Santa Maria.

O formulário de autenticação de usuários encontra-se localizado à esquerda, logo abaixo do logotipo que está no topo. Abaixo dela existe uma ferramenta de pesquisa no portal.

### **3.1.2 Aspectos Positivos e Negativos**

O Portal da Informática, assim como boa parte dos portais atuais, apresenta uma crescente demanda por informações, além de um aumento do público alvo, determinando assim uma necessidade de agilidade de postagem das informações, além de alguns problemas estruturais devido ao aumento de áreas ao longo do tempo.

Desta maneira, um dos problemas do *site* atual é um desenvolvimento centralizado, aonde apenas um *webmaster* pode adicionar conteúdo, necessitando ter base em conhecimentos técnicos, o que não permite uma atualização por parte de quem gera o conteúdo, culminando em atrasos e sobrecarga de trabalho.

Algumas seções apresentam pouco conteúdo, o qual é raramente atualizado, como é o caso da sessão Destaques, o que pode ser atribuído ao sistema de adição de conteúdo que atualmente é centralizado. Além da área de Downloads, a qual apenas conta com uma página indisponível. Além disso, o portal não possui uma área de acesso rápido para os documentos e informações de uso freqüente, como o horário do semestre letivo, ou mesmo a grade curricular.

As informações sobre cargas horárias, DCGs e ACGs são de difícil acesso e localização, além de não atenderem a todos os requisitos, como uma disposição e organização melhor, além de informações mais claras. O sistema de busca do *site* não funciona como o esperado, retornando algumas páginas que não constam mais no Portal, e de forma mal apresentada. Uma área que apresente *links* para entidades relacionadas a Informática também pode ser considerado um recurso que o portal atual necessita. Também falta uma área para disponibilizar o endereço da Informática de forma rápida e organizada, além de uma área para conter informações ou divulgar eventos correntes relacionados a Informática.

Por outro lado, o portal conta com alguns pontos fortes que atendem às demandas de maneira satisfatória. Ele possui um *layout* limpo e fácil, com uma boa estruturação, com algumas seções importantes bem delimitadas, e com conteúdo satisfatório, como nota-se na seção Subdivisão. Além disso, é um *site* rápido, e sem poluição de informações, o que agiliza a navegação e a velocidade do portal.

#### **3.1.3 Identificação de Necessidades dos Usuários**

Para complementar a análise e formar subsídios para o projeto, desenvolveu-se uma pesquisa com alguns perfis de usuários com o intuito de analisar as suas demandas, e desta forma termos mais objetos de análise para o desenvolvimento da nova solução.

Logo, esta pesquisa fundamenta-se no fato de que o portal deve atender a demandas dos usuários, os quais são o propósito e o objetivo final da manutenção e existência deste *site*. Portanto sem uma consulta com, ao menos, alguns deles, sobre opiniões, impressões e demandas, o desenvolvimento de uma nova solução seria parcialmente atendido.

### *3.1.3.1 Perfis de Usuários*

O primeiro perfil foi o de um usuário que seja aluno da Graduação de Ciência da Computação, e que esteja interessado em informações sobre os cursos de Mestrado disponíveis.

Um outro perfil foi definido para um usuário que seja de outra Instituição e deseja procurar informações sobre uma possível transferência para o Curso de Ciência da Computação da Universidade Federal de Santa Maria.

Outro perfil foi determinado para um usuário que esteja interessado em prestar o vestibular para o curso de Graduação, e busca informações gerais sobre o curso e suas características.

Além de um usuário com o perfil de professor do curso, que utiliza o portal diariamente e pode contribuir com adição e edição de conteúdo.

### *3.1.3.2 Resultados*

De acordo com o que foi pesquisado com o primeiro perfil, pode-se notar que as informações sobre o Mestrado no portal ainda não atendem de forma integral as suas necessidades, pois não há uma diferenciação clara entre as duas possibilidades de Mestrado existentes, o que pode confundir quem está buscando este tipo de informação.

Além disso, houve referência à falta de informações sobre as atividades do Mestrado em si. Por outro lado ficou salientado a clareza e facilidade de navegação proporcionada pela solução atual, sem poluição visual e de informações.

O resultado da pesquisa com o segundo perfil, mostrou que as informações de grade curricular são as mais importantes neste caso, e que precisam estar consistentes e atualizadas. Informações sobre transferência não constam neste portal, sendo uma dificuldade extra para este tipo de usuário.

Outro tipo de informação buscada foi em relação a endereços e telefones, os quais são de fácil acesso, e atendem os seus requisitos.

O próximo perfil, referente a um usuário que pretende fazer vestibular, e busca informações gerais sobre o curso, encontrou as informações desejadas de maneira satisfatória, sendo estas informações gerais sobre o curso e que podem ser encontradas na área de Graduação.

O ultimo perfil, referente ao usuário que é professor da Graduação relatou uma boa distribuição de seções, apesar da inconsistência de algumas informações como a referente a endereços, além da falta de atualização de seções, como a de Publicações que é raramente atualizada.

Além disso, outro problema levantado refere-se ao sistema de busca apresentado no portal, que não atende os requisitos necessários, como agilidade e consistência das informações retornadas.

Uma rápida análise sobre os resultados da pesquisa realizada mostra que o portal atual possui algumas seções coerentes. O portal não possui uma sobrecarga de informações, como imagens e textos em excesso. Algumas seções ainda sofrem com o problema de uma atualização menos freqüente. Outro problema diz respeito à falta de áreas de acesso rápido a informações que sejam necessárias constantemente pelos usuários. Esta análise proporciona alguns pontos importantes na definição de requisitos que será descrita na seção abaixo.

#### **3.1.4 Definição de Requisitos**

Após a análise realizada, podem ser enumerados alguns requisitos importantes que devem constar no novo portal:

- uma conformidade e ajuste do *layout* para manter-se fiel à identidade visual encontrada hoje no *site* da Informática, devido ao fato deste *layout* atender os requisitos propostos;
- um Portal com atualizações freqüentes e consistência de conteúdo faz-se necessário para que os usuários possam encontrar informações corretas de seu interesse;
- uma área que permita o acesso rápido de informações e conteúdos de conteúdos importantes, ou mesmo que sejam de uso mais freqüente, agilizando o acesso, e reduzindo o tempo perdido com a navegação;
- uma área com *links* para instituições ou eventos ligados ou relacionados a Informática com o interesse de divulgá-las e facilitar a navegação dos usuários;
- um sistema de postagem descentralizado, para que o conteúdo que poderia ser gerado, não entrave em um sistema centralizado e suas dificuldades e limitações;
- uma área para divulgar o endereço da Informática que possa ser acessada de forma rápida.

### **3.2 Projeto**

### **3.2.1 Características do Novo Portal**

A partir do estudo dos requisitos são descritas algumas definições importantes para o desenvolvimento do conteúdo e estrutura do novo portal.

Assim, percebeu-se que as informações buscadas nas áreas de Graduação, Pós-Graduação e Laboratórios possuem um destaque e uma demanda maior, a partir disto poderiam ser criadas novas seções individuais para cada uma destas áreas, facilitando o acesso e reduzindo o tempo de navegação para que os usuários encontrassem dados buscados nestas seções.

As notícias serão inseridas na seção de Destaques, possuindo uma área específica para elas e sendo inseridas como o objeto notícia implementado pelo Plone.

A página inicial será o lugar de divulgação das últimas notícias do Portal, desta forma, todos os objetos do tipo notícia que forem adicionados no Portal serão visualizados nesta página. Assim as oportunidades podem ser inseridas como este tipo de objeto, notícia, para serem visualizadas também na página inicial do portal.

Os eventos serão inseridos como o objeto evento, e serão gerenciados por um *plug-in* do Plone, chamado de *portlet*, o qual é descrito no início da seção 4.

A seção Sobre Nós foi extinta, sendo a área chamada Quem Somos e a área Endereços e Fones transferidas para o menu lateral da página inicial, a área chamada Fale Conosco é gerenciada pelo próprio Plone com uma ferramenta de contato.

Áreas de acesso rápido serão criadas no *site*, pois são requisitos importantes, contendo informações que sejam úteis e necessárias para os usuários. Por exemplo, uma área para conter links para documentos e páginas importantes, uma área para conter links para instituições, e uma área de para conter os endereços da Informática organizados de uma forma mais prática que na área anterior, que ainda existe, e contém além dos endereços os telefones e ramais de professores, entre outros.

E também uma área para divulgação, através de imagens, de eventos importantes relacionados a Informática será implantada através de uma área de acesso rápido.

Além disso, o próprio portal pode contar com uma ferramenta de *feedback*, para que novas modificações, ou propostas, possam ser pesquisadas no próprio *site*.

### **3.2.2 Modelagem Navegacional**

A partir da análise da estrutura da solução atual, podemos utilizar os conceitos de WebML apresentados no Capitulo 2, através da ferramenta WebRatio, também descrita neste capítulo, e criarmos um modelo navegacional para um melhor entendimento do funcionamento das seções.

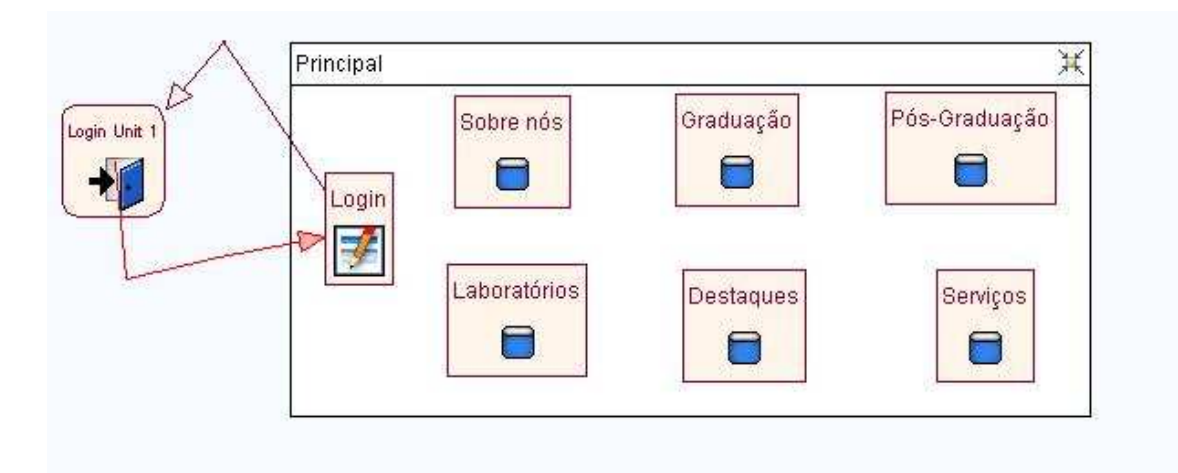

Figura 3.4: Modelagem utilizando WebRatio

### **3.2.3 Casos de Uso**

A partir de um estudo das atividades realizadas no portal pelos usuários acima descritos, e da criação de alguns usuários que terão o privilégio de administradores do portal, pode-se definir alguns casos de uso, para auxiliar no desenvolvimento desta aplicação.

Assim os seguintes usuários foram definidos: Secretária, a qual diz respeito aos funcionários que trabalharem na secretaria da Graduação e Pós-Graduação; Coordenador é o usuário referente aos Coordenadores da Graduação e Pós, Aluno Especial são os usuários, pertencentes a Graduação, que atualmente possuem privilégio de edição de alguns conteúdos do *site* atual; Adminstrador da Rede é o usuário que trabalha na Administração da Rede do NCC; Professor da Graduação é referente a professores da Graduação; e Professor do Mestrado será de acesso a professores do Mestrado;

Com base nestes atores, os seguintes casos de uso foram definidos:

- Ator Secretária: fazer login, adicionar notícia, editar notícia, excluir notícia, adicionar evento, adicionar destaque, substituir horário.
- Ator Coordenador: editar um ramal interno, adicionar uma publicação, adicionar evento.
- Ator Aluno Especial: adicionar um evento, adicionar notícia.
- Ator Adminstrador da Rede: editar página na seção Informações, editar página na seção Laboratórios.
- Ator Professor da Graduação: adicionar oportunidade, adicionar página de professor na seção Graduação, procurar telefone.
- Ator Professor do Mestrado: adicionar um objeto na seção Pós Graduação.

Abaixo segue a descrição de um caso referente ao ator secretaria. Adicionar notícia:

- O usuário faz login.
- O usuário acessa a área de edição desejada.
- O sistema mostra retorna a página com as devidas permissões.
- O usuário cria um objeto notícia.
- O usuário adiciona informações ao objeto.
- O usuário salva o objeto.
- O sistema retorna uma mensagem de ok.

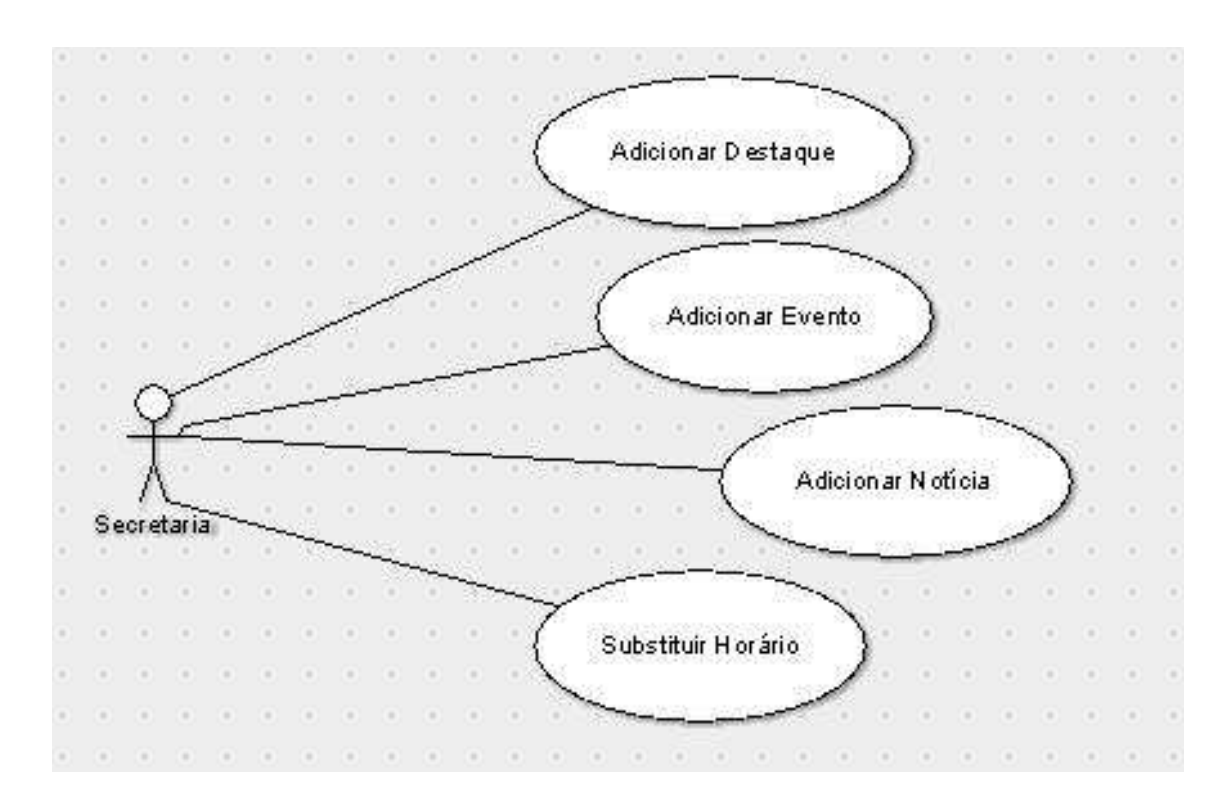

Figura 3.5: Casos de Uso do Ator Secretaria.

# **4 IMPLEMENTAÇÃO DO PORTAL**

Este capítulo descreve o processo de criação do novo Portal da Informática da UFSM. De início, apresenta-se a criação do novo layout, e seus passos como o estudo da identidade visual, utilizando a ferramenta Plone/Zope e outras ferramentas auxiliares. Em seguida, descreve-se a migração do conteúdo atual para o novo portal. Por fim, relata-se a instalação e o teste de produtos que visam adicionar funcionalidades ao novo portal.

### **4.1 Novo Portal Baseado no Plone**

#### **4.1.1 Personalização do Layout**

Para o desenvolvimento do novo portal foi necessário um estudo da identidade visual da Informática. Neste estudo foram analisadas as cores que caracterizam o curso e seus usos, e também os logotipos desenvolvidos e disponíveis, além das fontes que podem ser utilizadas.

Após isto, iniciou-se o trabalho de criação do portal na ferramenta Plone/Zope. Após os passos iniciais para conhecer o ambiente, foi criado o *site* com o layout padrão do Plone. Também pesquisou-se outros layouts para o Plone disponíveis na Internet, mas decidiu-se pela utilização do estilo padrão, por ser um dos que mais se assemelhava ao portal atual da Informática.

Iniciou-se então a personalização do portal criado. Através da interface do Plone é possível modificar as cores do texto, e sua formatação. Na ZMI é possível modificar as cores referentes a uma parte mais estrutural do *site*, como as cores de fundo das seções ou dos menus, e o logotipo do topo do *site*.

Devido ao fato do Plone permitir apenas modificações na apresentação das informações, as alterações de estrutura e apresentação devem ser feitas na ZMI.

Para uma modificação mais profunda das cores, como uma diferença entre cores de

seções, ou do fundo do *site*, foi necessário modificar o código fonte através da ZMI para chegar a um resultado mais próximo do desejado. Foi utilizada uma ferramenta de auxílio para identificar os respectivos arquivos de estilo CSS, linguagem na qual é desenvolvido o design do *site* e seu conteúdo, para então poder analisar-se as modificações necessárias.

O Plone cria para cada documento alterado uma cópia, de maneira automatizada, para uma pasta chamada custom, que contém todas as modificações efetuadas no *site*. Mesmo arquivos de imagens são copiados para esta pasta. Portanto, existem níveis nos quais o Plone busca as informações referentes ao design, ou seja, os *templates*, e há também uma configuração que determina qual a ordem de busca entre esses níveis, sendo possível personalizar da maneira desejada, através da ZMI.

A estrutura padrão do site Plone é baseada em três divisões básicas: a parte do topo, que contém o logotipo e as abas de menu do topo, uma parte central, a qual é responsável pelo conteúdo do *site*, e um parte que contém o rodapé. A parte central é dividida em três partes: o menu da esquerda, o centro, que comporta o conteúdo e um menu direito.

Em cada um dos menus existem *portlets*, que são áreas que contém serviços, informações ou aplicativos que desempenham algum papel no portal. No menu esquerdo estão disponíveis os *portlets* de *login*, de navegação - que gerencia e exibe os itens do menu do topo - entre outras. No menu direito encontram-se os *portlets* de calendário, de gerência de notícias, entre outras. É possível trocar de ordem e lado estes *portlets*, assim como deixar de exibir, criar ou adicionar novos através de produtos.

Os testes, modificações, inserções e adaptações foram feitos até desenvolver um visual de acordo com as normas de identidade, e que remeta ao atual portal utilizado pela Informática UFSM. Assim, a estrutura de menu que havia no topo foi substituída pelas estruturas oferecidas pelo Plone. A nova estrutura mantém algumas seções anteriores, como a seção 'Sobre Nós', e cria algumas de acordo com a própria necessidade do portal, como as novas 'Graduação' e 'Pós-Graduação', entre outras.

### **4.1.2 Modificações**

Antes de iniciar a inserção de conteúdo foi preciso criar e adequar as novas áreas aos requisitos e definições propostos na seção 3.

Desta forma a seção Subdivisão desmembrou-se em três novas, sendo Graduação, Pós- Graduação e Laboratórios.

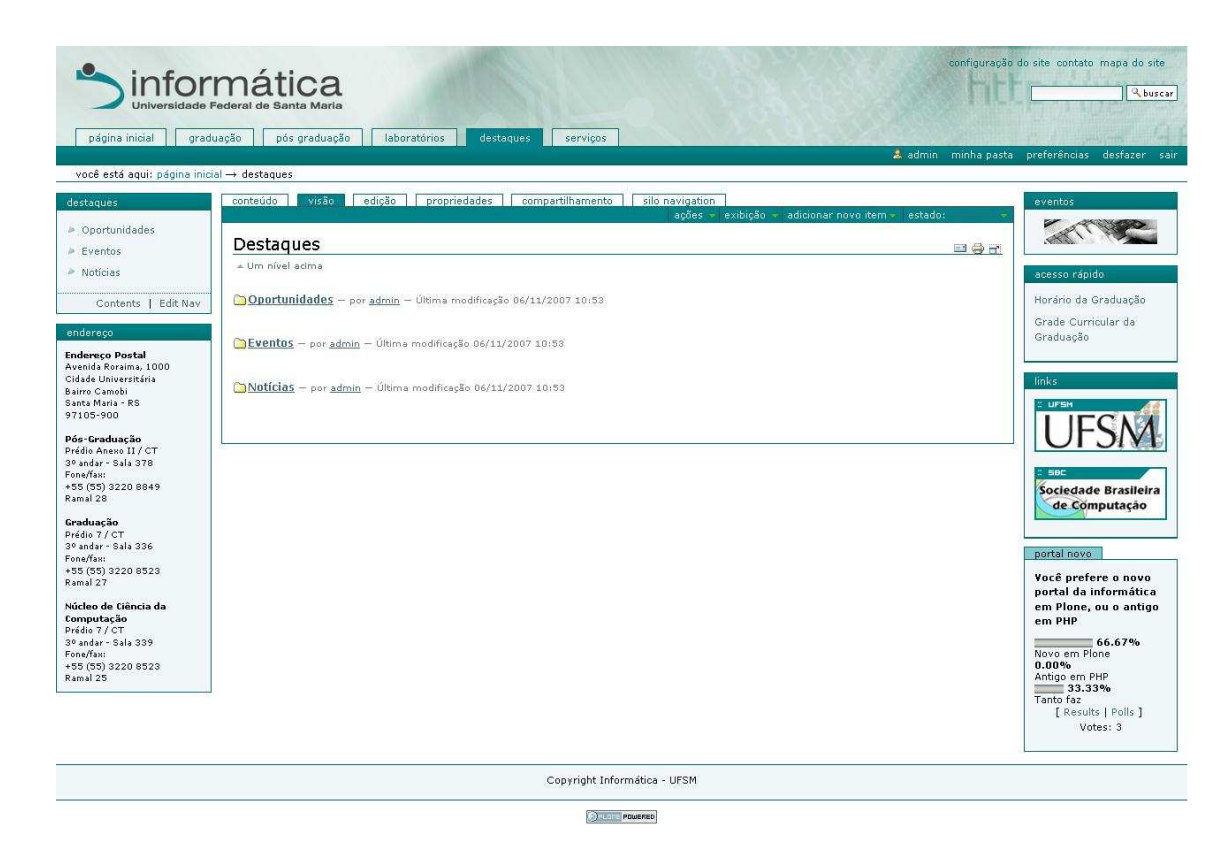

Figura 4.1: Novo Portal da Informática.

A área referente à Pós-Graduação foi melhor organizada, para não provocar erros de interpretação e obtenção de informação equivocada por parte dos usuários. Além disso, foram criadas novas áreas e conteúdos dentro desta seção, que podem ser acessados através do menu direito do portal.

Novos *portlets* foram desenvolvidos para abrigarem informações de acesso rápido aos usuários, como um *portlet* para arquivos e páginas importantes do portal, um *portlet* para *links* de órgãos importantes, um *portlet* para *links* de eventos importantes correntes, e um *portlet* contendo o endereço da Informática UFSM.

Além disso na seçao da Pós Graduação o *portlet* que contém informação de páginas e arquivos do portal é substituído por outro que contém apenas informações pertinentes à Pós Graduação.

E uma solução para permitir pesquisa, através de enquetes, no próprio *site* foi encontrada, sendo esta descrita na seção próxima de nome Instalação de Produtos.

Além disso, uma instalação de *site* Plone padrão conta com uma ferramenta de busca eficiente e plenamente funcional, desta forma cumprindo um dos requisitos descritos pelos usuários.

### *4.1.2.1 Migração de Conteúdo*

Para podermos inserir o conteúdo foi necessário adequar-se à nova estrutura oferecida pelo portal desenvolvido.

O processo para a inserção escolhido foi acessar a Web e copiar o conteúdo, e a partir disto colocá-lo na nova plataforma. Como o Plone proporciona uma interface simples e, até certo ponto conhecida, pois assemelha-se a um editor de texto, o processo escolhido para a transição de conteúdo foi simplificado, com exceção de conteúdos referentes a imagens, tabelas e *links* que precisaram de uma atenção extra e desenvolvimento manual, no caso dos dois últimos. Ainda sobre *links*, foi preciso identificar os dois tipos existentes, que seriam os internos, que fazem referência ao próprio site, e os externos que fazem referência à Web, e modificar cada um de maneira separada, de acordo com as duas classificações.

O Plone fornece diferentes tipos de conteúdo, que são comuns aos portais. Alguns deles são notícias, eventos, imagens, páginas, os quais puderam ser aproveitados de acordo com as necessidades de cada área atual.

O conteúdo eventos pôde ser prontamente adequado para a área que contém o mesmo nome. E o conteúdo de notícias pode ser usado na área de Notícias e na área de Oportunidades.

Para o restante do portal, apenas páginas e pastas foram adicionadas devido às características do *site* que apresenta conteúdo estático em sua maior parte. Outros tipos específicos de conteúdo foram usados para criar novas funcionalidades, estes a partir de produtos instalados, que serão discutidos posteriormente.

### **4.1.3 Instalação de Produtos**

Por ser uma ferramenta de código aberto é possível que qualquer usuário colabore com o Plone desenvolvendo aplicativos que podem ser integrados ao portal, ajudando no desenvolvimento da plataforma, traduzindo, entre outros. Estes aplicativos, ou ferramentas são chamados de Produtos. Assim, o *site* oficial do Plone hospeda e fornece cerca de 650 produtos, que estão organizados em ferramentas de desenvolvimento, serviços auxiliares, meios de desenvolvimento e outros extras úteis para desenvolvedores (PLONE FOUNDATION, 2007b); layout e apresentação, produtos para layouts de páginas e outros atributos de apresentação visual (PLONE FOUNDATION, 2007c); comércio, produtos relacionados ao comércio eletrônico e sistemas de pagamentos *on-line* (PLONE FOUNDATION, 2007d); autenticação e gerência de usuários, gerenciamento de usuários, autorização e produtos de autenticação (PLONE FOUNDATION, 2007e), entre outros.

Nas respectivas áreas que se encontram os produtos, eles são apresentados em uma lista por ordem alfabética, e apresentam um resumo sobre suas funcionalidades. A partir disto é possível fazer um levantamento dos diversos produtos disponíveis, selecionandose os que deseja-se conhecer melhor. Cada produto possui uma página exclusiva que descreve suas funcionalidades, divulga os créditos, contém referência para o *site* pessoal do projeto, ou grupo, caso exista, e disponibiliza para o produto para *download*.

Após ser feito o *download* da ferramenta, é necessário colocá-la na pasta devida, que é padrão para todos os produtos, e fazer a instalação, que pode ser através da página de gerência da ZMI, que possibilita instalar ou remover produtos mais simples, ou por algum outro método que seja especificado no arquivo de descrição da instalação.

Depois de alguns produtos instalados e testados, chegou-se a dois que poderiam ser utilizados posteriormente no portal da Informática. São eles: um produto de edição do menu e um produto de enquetes.

Todos estes produtos podem ser adicionados como um conteúdo padrão do Plone, após a instalação dos mesmos, como pode ser visualizado na figura 4.2.

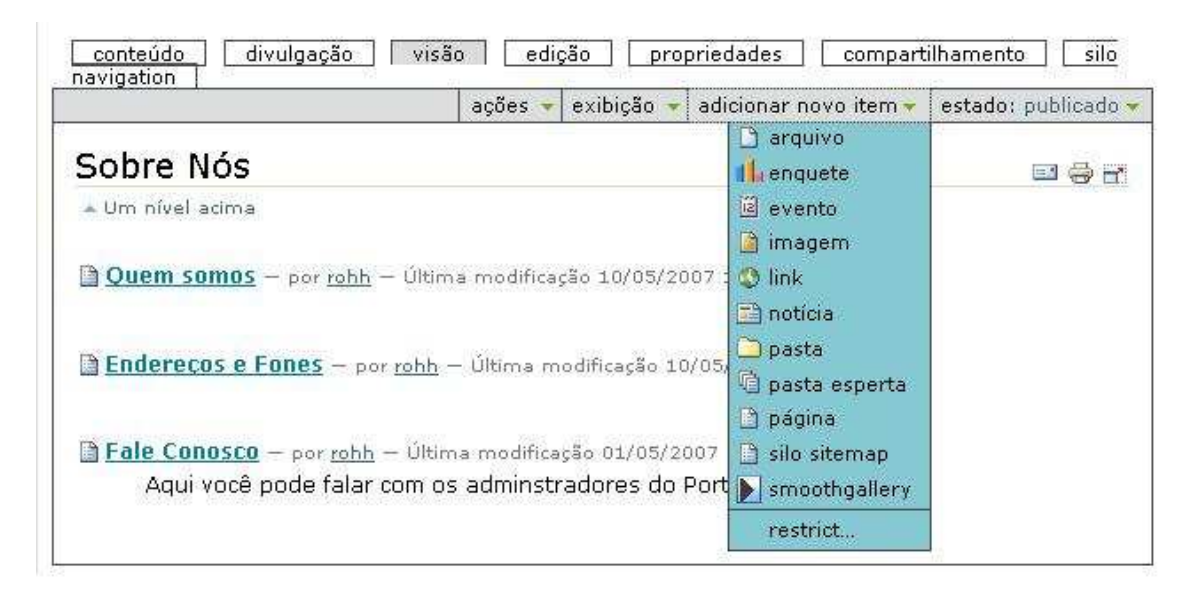

Figura 4.2: Demonstração da inserção de conteúdos dos produtos no *site*

O produto de edição do menu permite manipular o *portlet* de navegação do menu esquerdo. Em sua versão original, esse *portlet* exibe automaticamente cada seção criada e seus sub-níveis, quando dentro de uma sub-seção (ver figura 4.3). Isto deixava o *site* com um aspecto poluído, com exageros de conteúdo a ser exibido, e sem possibilidade de edição deste menu, o que o tornava diferente do portal atual. Com o uso dessa nova ferramenta, é possível escolher quais arquivos ou pastas dos sub-níveis que serão exibidos em cada seção individualmente e alterar o nome de exibição de qualquer um desses arquivos, somente com arquivos da própria seção (ver figura 4.5). Como padrão, nenhum arquivo é selecionado, e seções que ainda não foram alteradas permanecem sem *links* no menu esquerdo.

| página inicial                 | graduação<br>pós-graduação<br>serviços<br>sobre nós<br>laboratórios<br>destaques<br>membros<br>imagens |
|--------------------------------|----------------------------------------------------------------------------------------------------|
| você está aqui: página inicial |                                                                                                    |
| navegação                      | Informatica Ufsm<br>E &                                                                                |
| <b>O</b> Página Inicial        | Destaques:                                                                                             |
| Sobre Nós                      | Sobre Nós - por rohh - Última modificação 10/05/2007 20:40                                             |
| Graduação                      |                                                                                                    |
| Pós-Graduação                  | Graduação - por admin - Última modificação 28/06/2007 15:06                                            |
| Laboratórios                   |                                                                                                    |
| Membros                        | Pós-Graduação - por admin - Última modificação 28/06/2007 15:07                                        |
| Destaques                      |                                                                                                    |
| Serviços                       | Laboratórios - por admin - Última modificação 28/06/2007 15:10                                         |
| Imagens                        |                                                                                                    |

Figura 4.3: Demonstração do menu esquerdo, que exibe todas as seções como link

O produto de enquetes (figura 4.4) pode ser usado para coletar informações de retorno junto aos usuários e visitantes, sobre impressões do *site*, ou mesmo fazer pesquisas sobre algum determinado assunto. A posição padrão deste produto é no menu esquerdo, na divisão central do portal, porém ela é um *portlet* que pode ser trocada de posição e lado, de acordo com a necessidade.

| você está aquis pogma inicial<br>the property of the control of<br>nevegeção | Informatica Ufsm                                                                                                    |               | portal nova                                            |
|------------------------------------------------------------------------------|----------------------------------------------------------------------------------------------------|---------------|--------------------------------------------------------|
| <b>Bagna</b> Inicial                                                         | Destaques:                                                                                                    | $\Box \Theta$ | Você prefere o                                         |
| Sidne Nov                                                                    | Sobre Nos - serienn - Ultima medificação 10/08/2007 20:49<br>안하는 아이들은 아이들이 아니다. 이 아이들은 이 사람들은 아이들은 사람들은 아이들이 아이들이 있다. |               | novo portal da<br>informatica em<br>Plene, ou o antigo |
| Graduação                                                                    |                                                                                                    |               | em PHP                                                 |
| Pás-Graduação                                                                | Consoluação - per admin - Ultme medificação 28/06/2007 15:06                                                          |               | Voyo em Plane<br>Antigo em PHP                         |
| Laboratóries                                                                 |                                                                                                    |               | <b>C</b> Tanto faz                                     |
| <b>Hainbros</b>                                                              | P61-Graduação - por admin - Última modificação 28/66/2007 15:07                                                       |               |                                                        |
| <b>Okstagues</b>                                                             | South Assessment Communication of the Assessment                                                                      |               | 2 vote<br>The Associated Associated                    |
| Serviços.                                                                    | Chaberatéries - nor admin - Ohima medificação 20/06/2007 15-19.                                                       |               |                                                        |

Figura 4.4: Visualização da ferramenta de enquetes

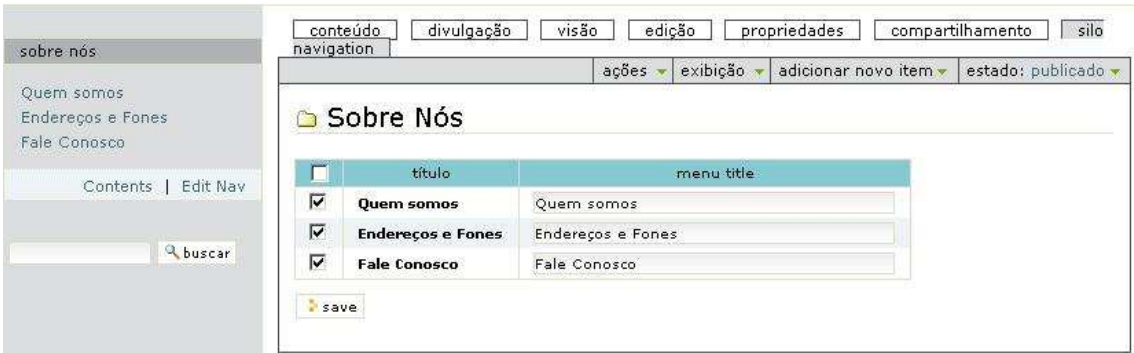

Figura 4.5: Demonstração do produto de edição do menu esquerdo

### **4.1.4** *Portlets*

De acordo com o explicado no começo da seção 4, *portlets* são áreas reservadas dentro de um *site* Plone, que podem conter informações, aplicativos, ou serviços. Em uma instalação padrão de um portal é possível adicionar *portlets* apenas na área à direita e na área à esquerda do *site*. Além disso, o Plone conta com vários *portlets* prontos que podem ser utilizados, como um que gerencia e disponibiliza uma visualização das últimas notícias postadas, outro que gerencia os últimos eventos postados, um que gerencia os objetos que estão no estado pendente - o qual é mostrado apenas para os revisores que podem aceitar ou não o objeto pendente - entre outros.

Sendo assim, no Portal da Informática foram escolhidas apenas algumas destas ferramentas existentes para ser utilizados:

- O *portlet* que gerencia os documentos enviados aos revisores foi mantido e posicionado na área mais a direita do portal.
- O *portlet* que gerencia e exibe os últimos eventos postados foi mantido e posicionado na área mais a direita do portal.
- O que fornece o formulário de login, localizado na área mais a esquerda do portal.
- O que gerencia a navegação, e cria um menu a partir das seções existentes no portal, situado na área mais a esquerda.

Além disso, é possível criar novos *portlets* e posicioná-los em ambos os lados. E o seu conteúdo pode ser desde um *script* em Python até conteúdo estático em HTML.

Desta forma foram usadas várias destas ferramentas para auxiliar o acesso dos usuários e fornecer novas funcionalidades ao Portal da Informática. A maioria delas são estáticas e exibem um objeto do tipo página que pode ser editado através da interface do próprio Plone. Além de um *portlet* que exibe imagens aleatórias, ou não, dentro de uma determinada pasta.

Dois *portlets* foram desenvolvidos com o mesmo intuito, exibir *links* para informações e arquivos importantes dentro do Portal, os quais estão situados na área direita do *site*. Porém apenas um é visto por vez, sendo que o segundo substitui o primeiro, na mesma posição dentro da página, apenas na seção de Pós-Graduação. a figura 4.6 ilustra um desses *portlets*.

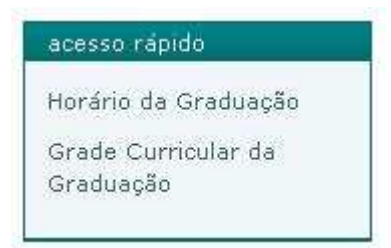

Figura 4.6: *Portlet* de Acesso Rápido.

Outro *portlet*, mostrado na figura 4.7 é para permitir que sejam adicionados *links* externos, a partir da logomarca para instituições e órgãos importantes, situado na área direita.

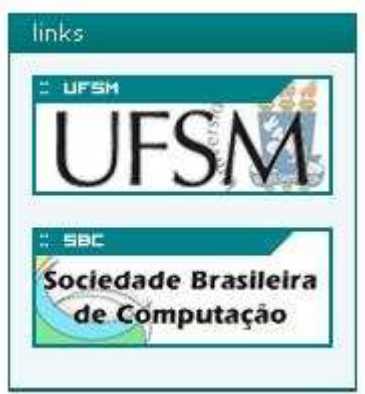

Figura 4.7: *Portlet* de *Links* para Instituições.

Outro *portlet* exibe os endereços da Informática de forma organizada, rápida e ágil, sendo este situado na área esquerda do portal (figura 4.8).

O quinto *portlet*, para exibir imagens, foi criado com o intuito de disponibilizar informações sobre eventos importantes, desta forma imagens de divulgação são inseridas em uma pasta e esta ferramenta seleciona uma delas para ser exibida a cada página acessada,

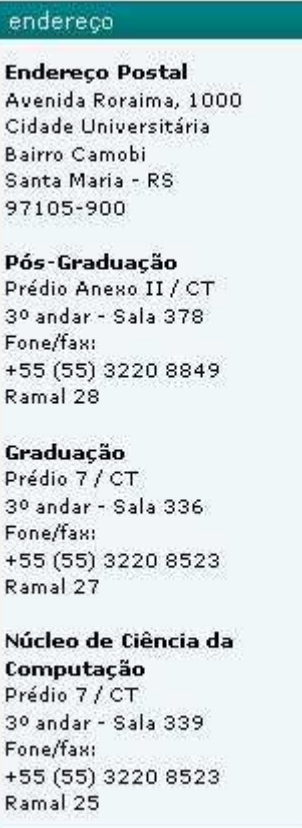

Figura 4.8: *Portlet* de Endereço.

caso exista mais de uma imagem na página. A figura 4.9 ilustra este *portlet*.

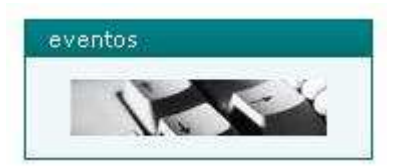

Figura 4.9: *Portlet* de Eventos.

# **4.2 Definição de Usuários e Papéis**

A partir da criação de usuários com permissão para adição e edição de conteúdos, poderemos atender a alguns dos requisitos necessários ao *site* da Informática, como o fato de algumas seções contarem com pouco conteúdo, baixa atualização, ou mesmo conterem informações inconsistentes, pois estaremos permitindo uma maneira fácil para que as pessoas que geram o conteúdo propriamente possam ter o controle da gerência do portal.

Assim, nesta seção, apresenta-se a definição de usuários e grupos os quais contarão com acessos e possibilidade de gerência do portal, além de demonstrar como este processo é feito no Plone e quais as características destes usuários e grupos.

### **4.2.1 Criação dos Usuários**

O sistema de *workflow*, ou fluxo de trabalho, do Plone possui dois propósitos, um que representa a evolução de um conteúdo e outro que diz respeito a gerenciar os estados dos objetos e papéis de usuários. O primeiro propósito pode ser assim dividido: o estado inicial do conteúdo, quando ele é criado, após isto ele passa por um ciclo de revisões, até ser aceito e entrar no seu estado final, a partir disto entra o segundo propósito, o qual já foi descrito em seções anteriores.

Para que usuários ou grupos sejam criados no Plone, basta acessar uma página que disponibiliza algumas interações com o *site*, e adicionar de uma forma simples quantos usuários, ou grupos, sejam necessários (ver figura 4.10).

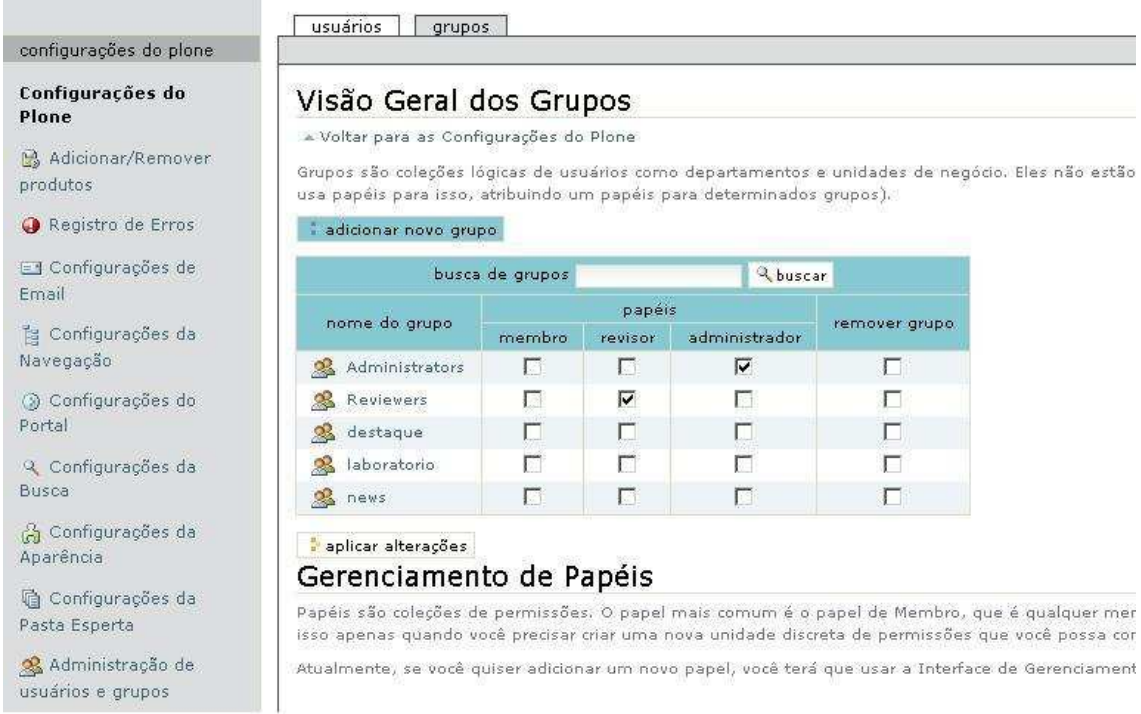

Figura 4.10: Método de criação de grupos no Plone.

Os seguintes usuários foram criados a partir de uma análise de pessoas que gerariam conteúdo para o site, ou que poderiam agir como revisores:

• "secretaria" que será de uso dos funcionários da Graduação e Pós, que trabalhar na secretaria, o qual é responsável por adicionar conteúdos de notícias, conteúdo para a seção Destaques, que conta com as páginas referentes a Publicações, Oportunidades, e Eventos, gerar conteúdo para a seção Graduação pois é preciso alterar informações como o horário do semestre letivo.

- "coordenador" que será de uso dos Coordenadores dos cursos de Graduação e Pós, com permissão de gerência de todo o portal. Assim este usuário recebe o papel de Administrador.
- "alunoespecial" será de uso de estudantes do curso que atualmente possuem permissão de adicionar e editar notícias no portal, além de possuírem permissão para adicionar conteúdo na seção Destaques.
- "adm" será de uso dos funcionários da Administração da Rede do NCC, os quais poderão gerenciar conteúdo da área Informações na seção Destaques, e da seção Laboratórios, que contém informações referente a Intranet e a rede do NCC.
- "professor" será de uso de alguns professores, os quais poderão gerenciar conteúdo referente a seção Destaques, a área de notícias, e a seção Laboratórios.
- "mestrado" será de uso dos professores responsáveis pelo Mestrado, os quais poderão gerenciar o conteúdo da seção Pós-Graduação.

### **4.2.2 Definiçao de Grupos**

De posse dos usuários, e seus casos de uso, que demonstram e delimitam as suas interações com o portal, de uma maneira mais organizada e eficiente, pode-se criar os grupos para gerenciar as diversas áreas do portal.

Assim definimos os grupos com permissões de gerência de conteúdo de acordo com as seções e áreas. Ou seja, todos os usuários pertencerão a grupos, e estes grupos receberão permissões de edição de conteúdo nas seções ou pastas desejadas. Com exceção do usuário "coordenador", que receberá o papel de Administrador, e a partir disto, poderá gerenciar todo o portal, sem restrições.

A maneira de criar grupos é semelhante à de criação de usuários, e também a forma de relacionar estes usuários com os grupos. Além disso, cada objeto, incluindo pastas, pode receber uma informação de Compartilhamento, que se refere aos papéis que os grupos, ou mesmo usuários vão desempenhar neste objeto. É possível adicionar quantos usuários ou grupos sejam desejados com papéis para cada objeto. Além disto, as subpastas herdam os papéis da pasta na qual ela foi criada.

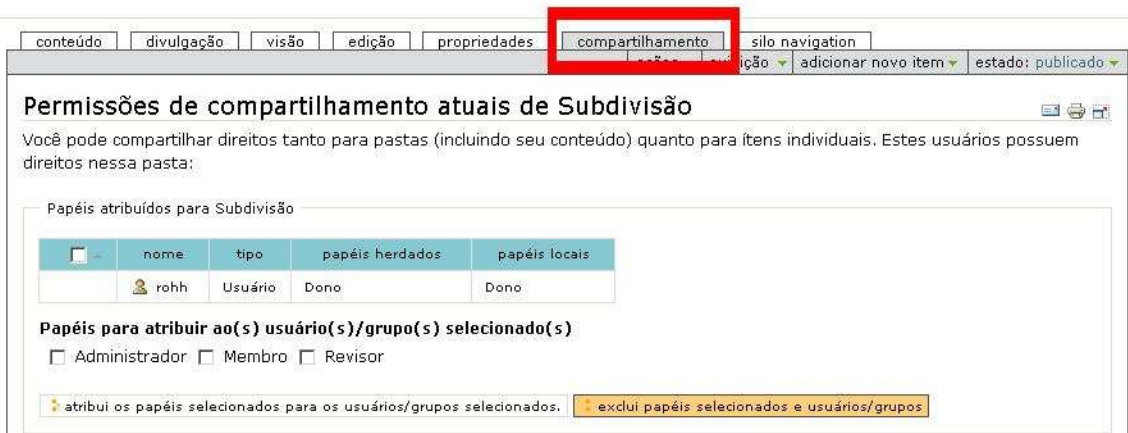

Figura 4.11: Método de compartilhar objetos.

De acordo com isso os seguintes grupos foram feitos, e os seus respectivos usuários adicionados a eles.

- grupo "destaque" possuirá o papel de administrador da seção Destaques, pois assim ele poderá adicionar e editar conteúdo da mesma, além de exercer a função de revisor de conteúdo. Os usuários "secretaria", "alunoespecial", "professor" pertencerão a este grupo.
- grupo "news" possuirá papel de administrador da sessão Principal, aonde se encontram as notícias. Os usuários "secretaria", "alunoespecial", "professor" pertencerão a este grupo.
- grupo "laboratorio" possuirá papel de administrador na seção Laboratórios. Os usuários "adm" e "professor" pertencerão a este grupo.
- grupo "graduacao" possuirá papel de administrador da seção Graduação. Os usuários "secretaria", "professor", "aluno" pertencerão a este grupo.
- grupo "posgraduacao" receberá papel de administrador da seção Pós-Graduação. O usuário "mestrado" pertencerá a este grupo.
- grupo "informacao" receberá o papel de administrador da área de Informações, na seção Serviços. O usuário "adm" pertencerá a este grupo.

### **4.2.3 Sistema de Postagem**

De acordo com as características do Plone, o seu sistema de *workflow* permite limitar o poder de adicionar informações no portal. Ou seja, os usuários que forem adicionados com as regras membro, quando adicionarem conteúdo ao portal, podem apenas submeter este arquivo para um revisor, sendo assim este conteúdo não será adicionado automaticamente ao portal, apenas se o revisor aceitá-lo. O revisor pode controlar os arquivos a ele submetidos através de um *portlet* que gerencia e exibe os documentos pendentes. Desta forma, o revisor pode aceitar ou não o conteúdo submetido por estes usuários, e apenas se o conteúdo for aceito ele será publicado. Esta é uma medida de segurança bastante eficiente, que limita que usuários com menores permissões de postar o que não devem.

# **5 CONCLUSÃO**

O conteúdo virtual atualmente cresce de uma maneira rápida, bem como a sua demanda. Este cenário torna necessário que os grandes portais de conteúdo produzam uma rápida atualização e geração de conteúdo. Chegou-se assim a uma nova abordagem de gestão de conteúdo, não mais centrada em um *webmaster*, porém através de sistemas gestores que substituem este profissional, possibilitando que, de uma forma colaborativa e descentralizada, o conteúdo seja gerado de uma forma ágil e dinâmica.

Tendo isto em vista, o Portal da Informática também apresenta alguns destes problemas, como uma falta de agilidade, uma solução centralizada, um sistema que não é dinâmico e que nem sempre atende as necessidades dos usuários, como se pode notar na precária ferramenta de busca que atualmente está disponível neste *site*.

A partir de um trabalho anterior, desenvolvido por Diego Adiers Ribas, constatou-se que a plataforma Zope/Plone, um Sistema de Gestão de Conteúdo, supriu estas carências do Portal da Informática satisfatoriamente, por tratar-se de uma ferramenta de código aberto, com uma forte comunidade, bem documentado, além de contar com algumas ferramentas de auxílio previamente implementadas, como um sistema de buscas eficiente, ou um sistema de conteúdos comuns a portais. Através do Plone um portal pode ser facilmente criado, editado e gerenciado, por diversas pessoas com funções que podem ser designadas de acordo com a necessidade, além de tudo isto pode ser feito pela Internet.

Assim um novo projeto de portal foi desenvolvido, baseando-se em seus pontos fortes e pontos fracos, e a partir disto delimitando requisitos necessários para atender as demandas de usuários e administradores.

Uma pesquisa foi desenvolvida com alguns perfis de usuários e administradores para obter *feedback* sobre as necessidades, e características do portal, fundamentar algumas mudanças, e descobrir o que funciona e deve ser mantido, e o que pode ser aprimorado em uma nova solução.

Então, um novo portal foi desenvolvido, partindo de estudos prévios sobre a sua estrutura e organização, seu conteúdo e demandas, e a sua identidade visual, para que este novo *site* estivesse em conformidade com o atual.

Assim foi criado o novo *site* na plataforma Zope/Plone, e em seguida foi feita a sua personalização de acordo com o estudo prévio de suas características. Assim um novo portal foi criado de forma simples e rápida, e então foi adicionado todo o conteúdo préexistente para este novo local.

Uma das características do Plone são ferramentas desenvolvidas por sua comunidade, e facilmente integráveis aos seus *sites*. Assim foram testadas satisfatoriamente algumas destas ferramentas, as quais agregaram funcionalidades úteis, como uma para enquetes, a qual pode ser usada como *feedback*, outra que facilitou a criação de menus para o portal, além de uma para apresentação de imagens.

A plataforma Zope/Plone possui um sistema de controle e autenticação de usuários simples, eficiente e seguro, que permite gerenciar quem e de que forma adiciona conteúdo ao portal, o que facilita e dinamiza a adição e edição de informações. Assim foram criados alguns usuários e grupos, e designadas as suas permissões, de acordo com o grupo ao qual o usuário pertence, para que eles possam ter o controle e gerenciar o portal.

De acordo com o que foi realizado neste trabalho, um novo *site*, que conta com as mesmas características do atual, porém em uma nova abordagem, foi proposto para solucionar os problemas que atualmente podem ser encontrados no Portal da Informática. Novas demandas e necessidades podem surgir para o portal, porém com o respaldo do Plone, aplicações para solucionar estes problemas podem ser encontradas ou desenvolvidas.

# **REFERÊNCIAS**

ADIERS, D. R. **Gestão de Conteúdos na Web com Plone**. Santa Maria: Monografia (Bacharelado em Ciência da Computação) — Centro de Tecnologia, Universidade Federal de Santa Maria, 2007.

Alexandeer Knapp, Nora Koch, Gefei Zhang e Hanns-Martin Hassler. **Modeling Business Processes in Web Applications with ArgoUWE**. Disponível em : <www.pst.ifi.lmu.de/veroeffentlichungen/knapp-et-al:uml:2004.pdf>. Acessado em 30 de Agosto de 2007.

ARGOUWE. **ArgoUWE**. Disponível em <http://www.pst.informatik.unimuenchen.de/projekte/uwe/argouwe.shtml>. Acesso em: 27 de Agosto de 2007.

BAX, M. P.; PEREIRA, J. C. L. Introdução à Gestão de Conteúdos. In: WORKSHOP BRASILEIRO DE INTELIGÊNCIA COMPETITIVA E GESTÃO DO CONHECI-MENTO, 2002, São Paulo. **Anais. . .** KM Brasil, 2002. n.3.

Daniel Schwabe e Gustavo Rossi. Developing Hypermedia Applications using OOHDM. In: WORKSHOP ON HYPERMEDIA DEVELOPMENT PROCESSES, METHODS AND MODELS, HYPERTEXT, 1998. **Anais. . .** [S.l.: s.n.], 1998.

Daniel Schwabe, Gustavo Rossi, C. J. P. Lucena , D. D. Cowan. **An Object-Oriented Model for Designing the Human-Computer Interface Of Hypermedia Applications**. Disponível em : <http://citeseer.ist.psu.edu/35525.html>. Acesso em 28 Agosto de 2007.

ENFOLDSYSTEMS. **Definitive Guide to Plone**. [S.l.: s.n.], 2005. Disponível em: <http://plone.org/documentation/manual/definitive-guide>. Acesso em: 5 julho 2006.

INTERLEGIS. **Tutorial Zope – Portal Interlegis**. Disponível em: <http://www2.interlegis.gov.br/produtos\_servicos>. Acesso em: 5 julho 2007.

PELLETIER, M.; LATTEIER, A. **The Zope Book**. 2.6.ed. [S.l.]: ZOPE CORPORATION, 2005. Disponível em: <http://zope.org/Documentation/Books/ZopeBook/2\_6Edition/>. Acesso em: 15 março 2007.

PLONE FOUNDATION. **Plone CMS – Open Source Content Management System**. Disponível em: <http://www.plone.org/>. Acesso em: 15 março 2007.

PLONE FOUNDATION. **Plone CMS – Open Source Content Management System. Projects in category Development Tools**. Disponível em: <http://www.plone.org/products/by-category/dev>. Acesso em: 5 julho 2007.

PLONE FOUNDATION. **Plone CMS – Open Source Content Management System. Projects in category Layout and Presentantion**. Disponível em: <http://www.plone.org/products/by-category/layout>. Acesso em: 5 julho 2007.

PLONE FOUNDATION. **Plone CMS – Open Source Content Management System. Projects in category Commerce**. Disponível em: <http://www.plone.org/products/bycategory/commerce>. Acesso em: 5 julho 2007.

PLONE FOUNDATION. **Plone CMS – Open Source Content Management System. Projects in category Auth and User Management**. Disponível em: <http://www.plone.org/products/by-category/auth>. Acesso em: 5 julho 2007.

Stefano Ceri, Piero Fraternali e Aldo Bongio. **Web Modeling Language (WebML)**: a modeling language for designing web sites. Disponível em: <http://http://www9.org/w9cdrom/177/177.html>. Acesso em 15 agosto 2007.

T. Isakowitz, E. A. Stohr, and P. Balasubramanian. RMM: a methodology for structured hypermedia design. **CACM**, [S.l.], v.38, n.8, p.34–44, 1995.

THE Python Language. 2006.

Tomás Izakowitz. **What is RMM?** Disponível em: <http://http://jmis.bentley.edu/rmm/What\_is\_RMM.html>. Acessado em 15 Agosto 2007.

WEBML. **WebML**. Disponível em <http://www.webml.org>. Acesso em 27 de Agosto de 2007.

WebRatio. WebRatio. Disponível em: <http://www.webratio.com/Productoverview.do?sp=page1>. Acesso em: 15 agosto 2007.

ZOPE CORPORATION. **Zope Community**. Disponível em: <http://www.zope.org/>. Acesso em: 5 julho 2007.

# **APÊNDICE A MANUAL DE UTILIZAÇÃO DO PORTAL**

O presente apêndice visa esclarecer algumas dúvidas de manutenção e gerência de um portal.

### **A.1 O que é a barra de gerência?**

É uma barra que aparece nas páginas ou pastas sobre as quais o usuário possui permissão de gerência do conteúdo. Esta barra está localizada acima do conteúdo exibido na página acessada, no topo do site, logo abaixo da barra que exibe as seções.

conteúdo | visão | edição | propriedades | compartilhamento | silo navigation | ações vexibição verificionar novo item verificado: publicado ve

Figura A.1: Barra de Gerência.

# **A.2 Como definir uma página padrão para ser exibida em uma seção?**

Para isto é preciso acessar a seção (isto também funciona para pastas, na qual a página se encontra). Em seguida é preciso acessar, na barra de gerência, a opção exibição. Dentro desta opção é preciso clicar em select content item as default view, assim uma nova página será exibida, com todas as páginas que existirem dentro desta pasta. Então é preciso selecionar a página desejada para ser exibida como padrão, clicar nela e, em seguida, clicar em salvar.

### **A.3 Como criar uma página de conteúdo?**

Para criar uma página é preciso ter a permissão para isso. Quando o usuário acessa uma área sobre a qual tenha a permissão de adição de conteúdo, uma barra de gerência aparecerá acima do conteúdo exibido nesta página, logo abaixo da barra que controla as seções. Nesta barra de gerência é preciso acessar a opção adicionar novo item, e em seguida selecionar o tipo de conteúdo que se deseja adicionar. Então uma página é criada, e após adicionar o conteúdo nos campos requeridos, é preciso clicar em salvar. A página criada não será imediatamente adicionada ao portal, ela ficará em um estado chamado visível, e é preciso que ela seja publicado para todos os usuários poderem acessá-la. Para isto é preciso submetê-la a um revisor, ou o próprio usuário que criou pode publicá-la, caso possua permissão para isso. A maneira de publicar é acessar o conteúdo criado, e para acessar este conteúdo existem duas formas: uma para o caso de a pasta conter uma página definida como padrão, e outra caso a pasta não contenha. Caso a pasta não contenha uma página definida como padrão para exibição, será exibida uma lista dos conteúdos existentes dentro desta pasta, e assim é necessário apenas clicar no conteúdo desejado. Caso a pasta em que o conteúdo foi criado contenha uma página definida como padrão de exibição, não será exibida a lista de páginas existentes. Sendo assim, para acessar a página recém criada é preciso primeiro acessar na barra de gerência a opção conteúdo. Desta forma são listados todos os conteúdos existentes na pasta atual. Assim, após estar na página que acabou de ser criada, na barra de gerência existe uma opção chamada estado, então é preciso clicar nessa opção, e caso seja possível publicar, esta opção será listada. Em caso contrário, a opção enviar será listada, sendo que esta ultima opção envia o conteúdo para os revisores, e estes podem aceitar ou não o conteúdo.

### **A.4 Como editar uma página de conteúdo?**

Para isto é preciso acessar a página desejada, e então, na barra de gerência, será exibida uma opção chamada edição. Após selecionar esta opção, a página que se queira adicionar será exibida com a possibilidade de edição de seu conteúdo. Logo após editar o seu conteúdo é preciso clicar em salvar, desta forma a edição fica completa.

### **A.5 Como excluir uma página de conteúdo?**

Para excluir uma página é preciso acessá-la, após isto, no menu de gerência, é preciso selecionar a opção ações, e clicar em excluir, assim uma nova página pedindo a confirmação da exclusão será exibida. Após clicar novamente em excluir, o conteúdo será definitivamente excluído do portal.

# **A.6 Como tornar um conteúdo não acessível para visitantes do portal?**

Para isto existe a opção de tornar um conteúdo privado, assim apenas os usuários que pertencem ao grupo do usuário que tornou o conteúdo privado terão acesso a este conteúdo. Para que nenhum usuário tenha mais acesso a este conteúdo pode-se fazer este processo com um usuário que seja administrador, assim apenas administradores poderiam visualizar este conteúdo, restringindo bastante o número de pessoas com a possibilidade de visualização. Para tornar privado um conteúdo é preciso acessá-lo, então, na barra de gerência, é preciso clicar na opção estado, e clicar em tornar privado. Desta forma o conteúdo torna-se privado.

### **A.7 Como adicionar uma notícia?**

Para adicionar uma notícia é preciso acessar a seção Destaques, então acessar a pasta Notícias. Dentro desta pasta é preciso, na barra de gerência, acessar a opção adicionar novo item, selecionar o tipo notícia e proceder da forma descrita na pergunta 3.

### **A.8 Como excluir uma notícia?**

Para excluir uma notícia é preciso acessar a seção Destaques, então acessar a pasta Notícias. Dentro desta pasta é preciso localizar a notícia a ser apagada, acessar o seu conteúdo clicando no nome da notícia, e então, na barra de gerência, acessar a opção ações e clicar em excluir. Após isto uma nova página será visualizada solicitando a confirmação da exclusão. Após confirmar a notícia será excluída do portal.

### **A.9 Como editar uma notícia?**

Para editar uma notícia é preciso acessar a seção Destaques, então acessar a pasta Notícias. Em seguida é preciso encontrar a notícia desejada e clicar sobre ela para que uma nova janela seja mostrada. Nesta nova janela é preciso clicar em Edição, alterar a notícia da forma desejada e clicar em salvar.

### **A.10 Como fazer uma notícia sair da página inicial do Portal?**

Para retirar uma notícia da página inicial é preciso acessar a seção Destaques. Dentro desta pasta é preciso localizar a notícia desejada, acessar o seu conteúdo clicando no nome da notícia, e então, na barra de gerência, acessar a opção estado e clicar em tornar privado. Desta forma a notícia não será exibida na página inicial, porém não será excluída do portal.

### **A.11 Como adicionar um evento?**

É o mesmo processo da pergunta número 3, porém é preciso acessar a área de Eventos, que está situada na seção Destaques, a seguir adiciona-se um objeto chamado Evento, da forma que é descrita na pergunta 3.

### **A.12 Como adicionar um arquivo no portal?**

Para adicionar um arquivo ao portal é preciso acessar a pasta desejada, a seguir acessar na barra de gerência a opção adicionar novo item, selecionar arquivo e preencher corretamente a página que será visualizada e clicar em salvar.

### **A.13 Como adicionar um** *link* **para um arquivo?**

Para adicionar um *link* para um arquivo é preciso que este arquivo já esteja dentro do portal. Sendo assim é preciso primeiro colocar o arquivo dentro do *site*. Para fazer isto é preciso, na pasta onde esteja a página que irá conter o *link* para o arquivo, acessar na barra de gerência a opção adicionar novo item, selecionar arquivo e preencher corretamente a página que será visualizada e clicar em salvar. A seguir é preciso acessar a página que irá conter o *link*, e na área que se adiciona o seu conteúdo é preciso clicar no ícone chamado *insert internal link* e navegar até achar o arquivo correto. Caso ele esteja na mesma pasta é preciso apenas clicar em *Current Folder* na janela de navegação que irá abrir. Depois de achar o arquivo correto é preciso clicar uma vez nele, clicar em Ok e salvar.

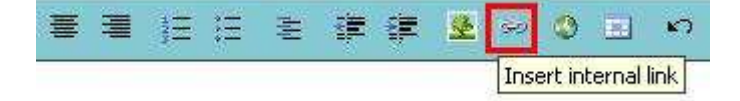

Figura A.2: Icone para inserir link interno.

# **A.14 Como adicionar um** *link* **para uma página que pertença ao portal?**

Para adicionar o *link* é preciso acessar a página que irá conter o *link*, e na área que se adiciona o seu conteúdo é preciso clicar no ícone chamado *insert internal link*, e navegar até a achar a página correta. Caso ela esteja na mesma pasta é preciso apenas clicar em *Current Folder* na janela de navegação que irá abrir, depois de achar a página correta é preciso clicar uma vez nela, clicar em Ok e clicar em salvar.

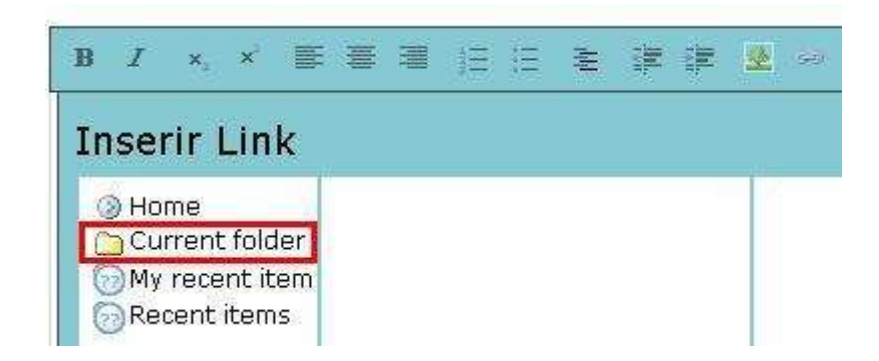

Figura A.3: Janela de Navegação para encontrar arquivos a conterem links.

## **A.15 Como adicionar um** *link* **para uma página externa ao Portal?**

Para adicionar o *link* é preciso acessar a página que irá conter o *link*, e na área em que se adicionar o seu conteúdo é preciso clicar no ícone chamado *insert external link*, e adicionar o endereço que se deseja adicionar como *link*, em seguida clicar em Ok e salvar.

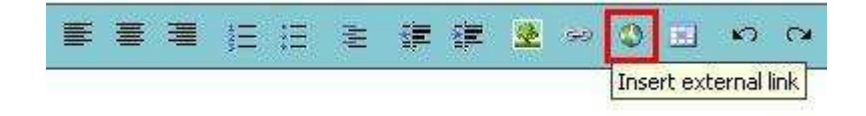

Figura A.4: Icone para inserir link externo.

### **A.16 Como editar a área de Acesso Rápido?**

É preciso acessar a página inicial do portal, clicar em Conteúdo na aba de gerência, então é preciso acessar o conteúdo da página Acesso Rápido, clicando nesta página. A seguir é preciso clicar na opção edição que está disponível na barra de gerência. Em seguida será visualizado o conteúdo desta página, e para adicionar novos *links* pode-se repetir o processo da pergunta 15. Então é preciso clicar em Ok e salvar.

### **A.17 Como editar a área de Links a partir das logomarcas?**

Para adicionar um *link* a partir de uma logomarca é preciso que a imagem já esteja dentro do portal. Para adicionar a imagem ao portal leia a pergunta 13. A seguir é preciso acessar a página inicial do portal, clicar em Conteúdo na aba de gerência, entrar na pasta chamada link\_acesso\_rapido. Dentro desta pasta é preciso acessar o conteúdo da página Links, posicionar o cursor do mouse na linha que se deseja inserir a logomarca com o *link*, clicar no ícone chamado *insert image*, navegar até a imagem, clicar uma vez sobre o seu nome, em seguida selecionar o tamanho da imagem (*image size*), o seu alinhamento (*image alignment*), e por fim clicar em Ok. Após isto a imagem estará sendo visualizada no arquivo, e é preciso adicionar um *link* para ela. Isto é feito clicando uma vez na imagem, em seguida clicar em *insert external link* e digitar o endereço do site desejado.

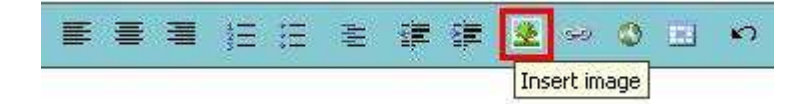

Figura A.5: Icone para inserir imagem no portal.

### **A.18 Como editar o menu esquerdo do portal?**

Para editar o menu esquerdo é preciso ter permissão na área do portal que se deseja alterar. Então é preciso clicar em *Edit Nav* e marcar as páginas que se deseja que apareçam no menu esquerdo da seção e clicar em *save*. Apenas é possível criar *links* no menu esquerdo para páginas que já existam.

### **A.19 Como editar a área de eventos?**

É preciso acessar a página inicial do portal, clicar em Conteúdo na aba de gerência, entrar na pasta chamada imagens, e então adicionar imagens que serão exibidas. Isto pode ser feito acessando na aba de Gerência a opção adicionar novo ítem, e assim adicionar uma imagem. Após isto é preciso acessar a imagem adicionada e na aba de Gerência acessar a opção estado, e clicar em publicar. Assim esta imagem será uma das que serão exibidas. Caso se deseje que as outras não mais sejam exibidas é preciso tornar estas imagens privadas, desta forma elas não são excluídas, apenas deixam de serem exibidas. Para tornar privada uma imagem é preciso acessá-la, o que pode ser feito clicando em seu

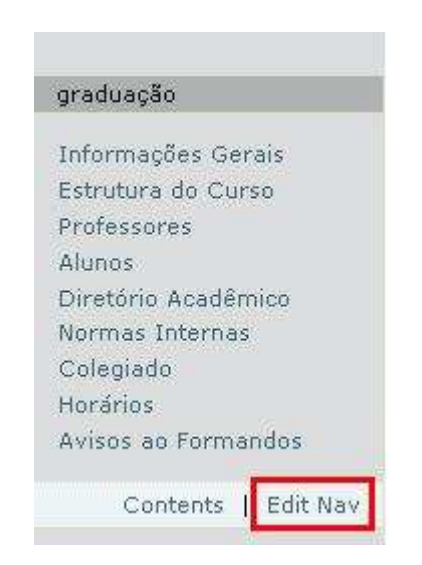

Figura A.6: Edição do menu esquerdo do site.

nome, nesta mesma pasta de edição do área de eventos, e acessando na aba de Gerência a opção estado, e então é preciso clicar em tornar privado.

### **A.20 Como editar a área de endereços?**

É preciso acessar a página inicial do portal, clicar em Conteúdo na aba de gerência, entrar na pasta chamada Endereço. Dentro desta pasta é preciso acessar o conteúdo da página Endereço, o que pode ser feito clicando nesta página. A seguir é preciso clicar na opção edição que está disponível na barra de gerência. Em seguida será visualizado o conteúdo desta página, e então é preciso editar o seu conteúdo e clicar em salvar.

# **A.21 Como alterar as imagens de exibição na área de links com imagens?**

Para que mais ou menos imagens sejam exibidas nesta área é preciso solicitar ao administrador do *site*, de acordo com a pergunta 12 do segundo apêndice deste trabalho. Porém, para substituir uma imagem por outra é preciso seguir os próximos passos. Primeiro é preciso acessar o lugar aonde ficam as imagens. A área de Pós-Graduação contém *links* diferentes do resto do portal, desta maneira para cada uma é preciso acessar uma pasta diferente, porém o processo é o mesmo para a alteração dos *links*, sendo que para alterar as imagens da área de Pós-Graduação é preciso acessar a raiz do portal, clicar em Conteúdo, e então clicar em *link\_pos*. Para o restante do *site* a pasta é acessada através da raiz do portal e em seguida é preciso clicar em *link\_acesso\_rapido*. Depois de acessar a

pasta correta, é preciso achar a imagem que será substituída, o que pode ser feito clicando nas imagens em sequência para visualizá-las, até que se saiba o nome da imagem correta e se isto for feito é preciso voltar a pasta que contenha a lista de nomes de imagens para o próximo passo. Em seguida é preciso clicar ao lado do nome da imagem correta e marcar o botão de checagem a sua esquerda, a seguir é preciso clicar no botão Alterar Estado que está logo abaixo da lista de nomes de figuras, então marcar a opção Retirar na parte debaixo da nova página que irá abrir, e clicar em salvar. Após isto é preciso adicionar uma imagem ao portal, quase como descrito na pergunta 3, apenas acrescentando uma informação, no campo descrição é preciso adicionar o *site* que se deseja abrir quando clicar na imagem e o nome deste *site* deve estar precedido de "http://"( pode ser feito outro processo, ou seja, acessar o *site* desejado para o *link* e copiar o que está escrito em sua barra de endereço, e após isto, colar no campo descrição da imagem que será adicionada ao portal), e em seguida publicar esta imagem. Desta forma a nova imagem irá substituir a antiga.

# **APÊNDICE B MANUAL TÉCNICO DO PORTAL**

O presente apêndice visa esclarecer dúvidas de ordem técnica, sobre diversos assuntos de gerência de um portal.

## **B.1 Como criar um portal utilizando o Plone?**

Quando o Plone é instalado, ele cria um portal de exemplo de forma automática, porém para que um novo portal seja criado é preciso acessar a ZMI, através do endereço http://localhost:8080/manage e no topo à direita, em um menu com seleção de alternativas, escolher Plone *Site* e clicar no botão adicionar.

### **B.2 Como excluir usuários?**

Deve-se entrar no portal como administrador, acessar a área de Preferências, então acessar a área referente à Administração de Usuários e Grupos. Nesta área encontram-se duas abas, referentes a usuários e grupos. Acessando a página dos usuários, é preciso encontrar o usuário através do sistema de busca. Então após encontrar o usuário alvo, é preciso marcar a opção excluir usuário e clicar no botão aplicar alterações.

### **B.3 Aonde definir as permissões de um usuário?**

As permissões de um usuário são definidas de duas formas: o primeiro modo é adicionar este usuário a algum grupo, para que ele obtenha todas as permissões referentes a este grupo; a segunda forma é definir individualmente por pastas as permissões. A maneira de configurar esta segunda forma é acessar o botão de compartilhamento, que é encontrado acima do conteúdo do *site*, na barra de edições. Nesta página de compartilhamento é possível adicionar um papel para o usuário referente à pasta atual, papel este que é herdado para as sub-pastas.

# **B.4 Como tornar um conteúdo não acessível para visitantes do portal?**

Para isto existe a opção de tornar um conteúdo privado, assim apenas os usuários que pertencem ao grupo do usuário que tornou o conteúdo privado terão acesso a este conteúdo. Para que nenhum usuário tenha mais acesso a este conteúdo pode-se fazer este processo com um usuário que seja administrador, assim, apenas administradores poderiam visualizar este conteúdo, restringindo bastante o número de pessoas com a possibilidade de visualização. Para tornar privado um conteúdo é preciso acessá-lo e, na barra de gerência, é preciso clicar na opção estado, e clicar em tornar privado. Desta forma o conteúdo torna-se privado.

## **B.5 Como definir seções para apenas usuários específicos visualizarem?**

Na ZMI, é preciso acessar o *site* que se deseja gerenciar, então entrar em portal\_actions e encontrar a regra para a seção desejada. No campo *Condition* é preciso adicionar python: member e clicar em salvar. Assim apenas membros podem visualizar esta seção. Para restringir o acesso a apenas alguns tipos de membros é preciso adicionar o seguinte código no campo *Condition*:

python:portal.portal\_membership.getAuthenticatedMember().has\_role('TipodeUsuario')

e substituir TipodeUsuario pelo tipo de usuário que se deseja que tenha acesso a seção. Os tipos de usuários padrão são *Member*, *Manager*, *Reviewer*.

### **B.6 Como criar uma nova seção?**

Antes de adicionar a seção é preciso criar uma pasta na raiz do *site* Plone desejado, então acessar a ZMI. Na ZMI é preciso acessar o *site* que se deseja gerenciar, então entrar em portal\_actions e adicionar uma nova ação. No campo *Title* vai o título da seção, no campo Id é preciso colocar o mesmo nome que foi definido como nome curto da pasta que se deseja adicionar como seção. No campo URL adiciona-se string:\$portal\_url/nomecurto substituindo o nome-curto pelo nome curto definido para a pasta criada na raiz do site Plone. O campo *Condition* fica em branco e no campo *Permission* é preciso selecionar a opção *View*. No campo *Category* é preciso adicionar portal\_tabs, marca-se a opção *Visible*, e então é só clicar em *Add*.

### **B.7 Como mudar a ordem das seções?**

Na ZMI, é preciso acessar o *site* que se deseja gerenciar, então entrar em portal\_actions e clicar no *checkbox* ao lado de *Title* da seção desejada, e clicar no botão *Move Up* para mover esta seção para a esquerda no portal, e *Move Down* para mover esta seção para a direita no portal. Caso exista alguma regra que não se refira às seções do Portal, dentre as regras das seções, pode ser necessário repetir este processo até que a regra da seção desejada fique acima, ou abaixo, conforme o desejado, da regra da seção que se deseja trocar de lugar.

### **B.8 Como alterar a ordem de exibição dos** *portlets***?**

Os *portlets* são gerenciados através da ZMI. É preciso acessar a raiz do portal desejado, e então clicar na aba *Properties*, e no campo *left\_slots*, que gerencia os *portlets* do lado esquerdo, ou *right\_slots*, que gerencia os *portlets* do lado direito. Então, para alterar a ordem de exibição é preciso apenas alterar a ordem das linhas nestes campos.

### **B.9 Como retirar um** *portlet* **do portal?**

Para que um *portlet* deixe de ser visível no portal, o que é diferente de excluí-lo, é preciso acessar a ZMI, então acessar a pasta raiz do portal desejado, e clicar na aba *Properties*, localizar o portlet desejado em emphright\_slots ou *left\_slots*, excluir esta linha deste campo, e salvar.

### **B.10 Como alterar o título de um** *portlet***?**

Para *portlets* estáticos, existe uma página que é exibida, e o título desta página será o título do *portlet*. No Plone existem dois nomes para objetos: o primeiro é o nome que o objeto recebe para ser armazenado no sistema, também chamado de nome curto, e outro é o nome de exibição para quem acessa o portal. Quando se altera o nome curto é possível que alguns *links* parem de funcionar. Desta forma, é recomendado apenas alterar o nome de exibição do objeto. Porém existem *portlets* não estáticos, como o *Portlet* de exibição de imagens aleatórias. Para alterar este portlet é preciso acessar o arquivo *portlet\_rndphoto*, na ZMI, dentro da pasta Custom, em *portal\_skins*.

### **B.11 Como editar o estilo do portal?**

Para a nova solução do portal, um novo arquivo de estilo foi criado, agrupando todos os estilos antes existentes, desta forma é preciso alterá-lo ao invés de alterar os arquivos padrões do Plone. Este arquivo está localizado na pasta Custom, com o nome de ploneStyles3517.css. É preciso baixar este arquivo, alterar o seu conteúdo, e então fazer o *upload* dele para o portal.

### **B.12 Como alterar o número de links com imagens do portal?**

Para alterar o número de links que são representados através de imagens, é preciso acessar a ZMI, então acessar a pasta raiz do portal desejado, clicar em *portal\_skins* e então clicar em *Custom*. Existe uma diferença entre os links da área de Pós-Graduação em relação ao resto do site, ou seja, cada uma possui um arquivo que deve ser alterado, sendo o arquivo da área de Pós-Graduação chamado *portlet\_rndlink*, e para o resto do portal chamado de *portlet\_rndlink\_grad*. A linha que precisa ser alterada é a mesma nos dois casos, sendo esta a décima nona, a qual contém o seguinte código: *<tal:block tal:define="rndPhotos python:random.sample(presults, min(len(presults),X))»* sendo este X o número de fotos mostradas atualmente como *links*. Para acrescentar ou subtrair é preciso apenas alterar este número.